#### **LAMPIRAN**

### **Lampiran 1. File Pacht dan konfigurasi BIND**

## • **File Patch BIND**

 Dengan melakukan patch terhadap BIND maka akan dapat menambah kemampuan bind dalam melakukan pemfilteran terhadap query informasi sebuah domain. Dengan integrasi ini, memungkinkan option view pada bind dengan konfigurasi kode negara. Patch ini akan memdofikasi file :

- lib/dns/include/dns/acl.h, pada file ini akan dilakukan penambahan jenis baru dari access control list (acl) yaitu dns\_aclelementtype\_ipcountry
- lib/dns/acl.c, dns\_aclelement\_match untuk menambahan fungsi pencocokan terhadap jenis ipcountry dari komponen access control list (acl)
- lib/isccfg/parser.c, untuk meakukan parsing jenis baru dari access control list (acl) terhadap file konfigurasi.

Berikut adalah 40 baris file pacth BIND agar dapat di integrasikan dengan Maxmind's GeoIP Database.

```
diff -ruN bind-9.4.1-P1.orig/lib/dns/acl.c bind-9.4.1-
P1/lib/dns/acl.c 
--- bind-9.4.1-P1.orig/lib/dns/acl.c Thu Mar 2 01:37:21 2006<br>+++ bind-9.4.1-P1/lib/dns/acl.c Tue Aug 14 16:56:34 2007
++ bind-9.4.1-P1/lib/dns/acl.c
@@ -21,12 +21,15 @@ 
 #include <config.h> 
+#include <GeoIP.h> 
  #include <isc/mem.h> 
  #include <isc/string.h> 
 #include <isc/util.h> 
 #include <dns/acl.h> 
+static GeoIP *geoip = NULL; 
+ 
 isc_result_t 
 dns_acl_create(isc_mem_t *mctx, int n, dns_acl_t **target) { 
         isc_result_t result; 
@@ -207,6 +210,27 @@ 
                                             &e->u.ip_prefix.address, 
                                             e->u.ip_prefix.prefixlen)) 
                          goto matched; 
+ break; 
+ 
+ case dns_aclelementtype_ipcountry: 
                 /* We only match V4 addresses */
```

```
+ if (reqaddr->family == AF_INET) { 
+ /* Country match */ 
+ 
+ if (NULL == geoip) { 
+ geoip = 
GeoIP_new(GEOIP_MEMORY_CACHE);
+ } 
+ if (NULL != geoip) { 
+ const char *value; 
+ 
                          value =
GeoIP_country_code_by_addr(geoip,inet_ntoa(reqaddr->type.in)); 
                          if ((NULL != value) && (2 ==
strlen(value))) { 
                                if ((e->u.country[0] ==value[0]) && (e->u.country[1] == value[1])) {
+ goto matched; 
+ } 
+ } 
+ } 
+ } 
              break; 
              case dns_aclelementtype_keyname: 
diff -ruN bind-9.4.1-P1.orig/lib/dns/include/dns/acl.h bind-9.4.1-
P1/lib/dns/include/dns/acl.h 
--- bind-9.4.1-P1.orig/lib/dns/include/dns/acl.h Thu Mar 2
01:37:21 2006 
+++ bind-9.4.1-P1/lib/dns/include/dns/acl.h Tue Aug 14 16:58:28 
2007 
@@ -47,6 +47,7 @@ 
ð
 typedef enum { 
       dns_aclelementtype_ipprefix, 
      dns_aclelementtype_ipcountry,
       dns_aclelementtype_keyname, 
       dns_aclelementtype_nestedacl, 
       dns_aclelementtype_localhost, 
@@ -55,6 +56,7 @@ 
  } dns_aclelemettype_t; 
 typedef struct dns_aclipprefix dns_aclipprefix_t; 
+typedef char dns_aclipcountry[3]; 
 struct dns_aclipprefix { 
       isc_netaddr_t address; /* IP4/IP6 */ 
@@ -66,6 +68,7 @@ 
       isc_boolean_t negative; 
       union { 
              dns_aclipprefix_t ip_prefix; 
+ dns_aclipcountry country; 
             dns_name_t keyname;
              dns_acl_t *nestedacl; 
       } u; 
diff -ruN bind-9.4.1-P1.orig/lib/isccfg/aclconf.c bind-9.4.1-
P1/lib/isccfg/aclconf.c 
--- bind-9.4.1-P1.orig/lib/isccfg/aclconf.c Thu Mar 2 01:37:22 
2006 
+++ bind-9.4.1-P1/lib/isccfg/aclconf.c Tue Aug 14 16:51:48 2007 
@@ -228,6 +228,12 @@
```

```
 } else if (strcasecmp(name, "none") == 0) 
{ 
                               de->type = dns_aclelementtype_any; 
                               de->negative = ISC_TF(! de-
>negative); 
                      \} else if ((0 == (strncmp("country_", name,
8))) && (10 == strlen(name))) { 
                              /* It is a country code */de->type =dns_aclelementtype_ipcountry; 
                              de->u.country[0] = name[9];de->u.country[1] = name[10];+ de->u.country[2] = '\0'; } else { 
                               de->type = 
dns_aclelementtype_nestedacl;
                               result = convert_named_acl(ce,
```

```
cctx, lctx,
```
### **Installasi BIND beserta patch GeoIP**

 Langkah-langkah yang harus dilakukan dalam instalasi GeoDNS menggunakan bind adalah sebagai berikut :

#### **Download Source File**

- http://www.caraytech.com/geodns/bind-9.2.4-geodnspatch.tar.gz
- http://www.maxmind.com/download/geoip/api/c/GeoIP.tar.gz
- ftp://ftp.isc.org/isc/bind9/9.2.4/bind-9.2.4.tar.gz

### **Unpack File**

- Unpack file ke dalam direktory /usr/local/src/
- Compile dan Install GeoIP kedalam direktory /usr/local/geoip
	- o ./configure --prefix=/usr/local/geoip
	- o make
	- o make check
	- o make install

## Install bind

- cd /usr/local/src
- tar -xvzf bind-9.2.4.tar.gz
- cd bind-9.2.4
- patch -p1 < ../bind-9.2.4-geodns-patch/patch.diff
- di fedora [root@IS-2600 bind-9.2.4]# yum install geoip
- ini baru mau
- CFLAGS="-I/usr/local/geoip/include" LDFLAGS="- L/usr/local/geoip/lib -lGeoIP" ./configure – prefix=/usr/local/bind
- make && make install

## • **File Konfigurasi BIND**

Ada lima file yang di butuhkan dalam melakukan konfigurasi BIND, namun semua file konfigurasi pada dasarnya membutuhkan tiga file yaitu:

- File konfigurasi named, atau file named.conf mendefenisikan parameter dasar dan menunjuk ke file informasi database domain.
- File hints, hints atau cache yaitu file yang menyediakan nama dan alamat dari root server yang akan di gunakan.
- File host local, yaitu file yang berisi konfigurasi dan informasi tentang localhost atau alamat loopback

Dua file lainnya digunakan untuk melakukan konfigurasi name server sebagai primary (master) server, yaitu:

- File zone, file zone ini mendefinisikan informasi dan pemetaan dari nama host menjadi alamat IP, informasi server email (MX atau Mail eXchanger), informasi domain dan sebagainya.
- File zone reverse, yaitu file yang memetakan alamat IP menjadi nama host.

**Konfigurasi file named.conf yang digunakan untuk percobaan.** 

```
options { 
        directory "/var/named";
         allow-transfer { 202.152.18.0/24; }; 
         pid-file "/var/named/named.pid"; 
\};
logging { 
        category lame-servers { null; };
}; 
zone "." IN { 
         type hint; 
         file "named.root"; 
}; 
zone "localhost" IN { 
         type master; 
         file "db.localhost"; 
         allow-update { none; }; 
}; 
zone "0.0.127.in-addr.arpa" IN { 
         type master; 
         file "db.127.0.0"; 
        allow-update \{ none; \};
}; 
;pengelompokan untuk negara-negara dari benua australia 
view "au" { 
       match-clients {
```

```
 country_AS; country_AU; country_CK; country_FJ; 
                    country_FM; country_GU; country_KI; country_MH; 
                    country_MP; country_NC; country_NF; country_NR; 
                    country_NU; country_NZ; country_PF; country_PG; 
                    country_PW; country_SB; country_TK; country_TO; 
                    country_TV; country_UM; country_VI; country_VU; 
                    country_WF; country_WS; 
 }; 
       zone "my-indonesia.info" { 
              type master; 
              file "db.au.my-indonesia.info"; 
       }; 
          zone "." IN { 
                  type hint; 
                  file "named.root"; 
          }; 
}; 
;pengelompokan untuk negara-negara dari benua amerika 
view "us" { 
       match-clients { 
                    country_AG; country_AI; country_AN; country_AR; 
                    country_AW; country_BB; country_BM; country_BO; 
                    country_BR; country_BS; country_BZ; country_CA; 
                    country_CL; country_CO; country_CR; country_CU; 
                    country_DM; country_DO; country_EC; country_FK; 
                    country_GD; country_GF; country_GL; country_GP; 
                    country_GT; country_GY; country_HN; country_HT; 
                    country_JM; country_KN; country_KY; country_LC; 
                    country_MQ; country_MS; country_MX; country_NI; 
                    country_PA; country_PE; country_PR; country_PY; 
                    country_SR; country_SV; country_TT; country_US; 
                     country_UY; country_VC; country_VE; country_VG; 
\left\{\right\} zone "my-indonesia.info" { 
              type master; 
              file "db.us.my-indonesia.info"; 
 }; 
          zone "." IN { 
                  type hint; 
                  file "named.root"; 
          }; 
}; 
;pengelompokan untuk negara-negara dari benua eropa
view "uk" { 
       match-clients { 
                    country_DZ; country_AO; country_BJ; country_BW; 
                    country_BF; country_BI; country_CM; country_CV; 
                    country_CF; country_TD; country_KM; country_CG; 
                    country_CI; country_DJ; country_EG; country_GQ; 
                    country_ER; country_ET; country_GA; country_GM; 
                    country_GH; country_GN; country_GW; country_KE; 
                    country_LS; country_LR; country_LY; country_MG; 
                    country_MW; country_ML; country_MR; country_MU; 
                    country_YT; country_MA; country_MZ; country_NA; 
                    country_NE; country_NG; country_RE; country_RW;
```
country\_ST; country\_SN; country\_SC; country\_SL;

```
 country_SO; country_ZA; country_SD; country_SZ; 
                    country_CD; country_TG; country_TN; country_UG; 
                    country_TZ; country_ZM; country_ZW; country_AD; 
                    country_AL; country_AT; country_BA; country_BE; 
                    country_BG; country_BY; country_CH; country_CS; 
                    country_CY; country_CZ; country_DE; country_DK; 
                    country_EE; country_ES; country_FI; country_FO; 
                    country_FR; country_GB; country_GI; country_GR; 
                    country_HR; country_HU; country_IE; country_IS; 
                    country_IT; country_LI; country_LT; country_LU; 
                    country_LV; country_MC; country_MD; country_MK; 
                    country_MT; country_NL; country_NO; country_PL; 
                    country_PT; country_RO; country_RU; country_SE; 
                    country_SI; country_SK; country_SM; country_UA; 
                         country_VA; 
\};
      zone "my-indonesia.info" { 
              type master; 
              file "db.uk.my-indonesia.info"; 
       }; 
          zone "." IN { 
                  type hint; 
                  file "named.root"; 
          }; 
}; 
;pengelompokan untuk negara-negara dari benua asia 
view "sg" { 
       match-clients { 
                    country_AF; country_AE; country_AM; country_AZ; 
                    country_BD; country_BH; country_BN; country_BT; 
                    country_CN; country_GE; country_HK; country_ID; 
                    country_IL; country_IN; country_IO; country_IQ; 
                    country_IR; country_JO; country_JP; country_KG; 
                    country_KH; country_KR; country_KW; country_KZ; 
                    country_LA; country_LB; country_LK; country_MM; 
                    country_MN; country_MO; country_MV; country_MY; 
 country_NP; country_OM; country_PH; country_PK; 
 country_PS; country_QA; country_SA; country_SG; 
 country_SY; country_TH; country_TJ; country_TL; 
                    country_TM; country_TR; country_TW; country_UZ; 
                    country_VN; country_YE; 
                           }; 
       zone "my-indonesia.info" { 
              type master; 
              file "db.sg.my-indonesia.info"; 
       }; 
          zone "." IN { 
                  type hint; 
                  file "named.root"; 
          }; 
}; 
;pengelompokan untuk negara-negara yang IP Address yang 
;tidak terdaftar maka informasi zone untuk domain 
;my-indonesia.info akan dimabil dari file db.other.my-
;indonesia.info 
view "other" {
```
53

```
 match-clients { any; }; 
       zone "my-indonesia.info" { 
              type master; 
              file "db.other.my-indonesia.info"; 
       }; 
           zone "." IN { 
                    type hint; 
                    file "named.root"; 
           }; 
};
```
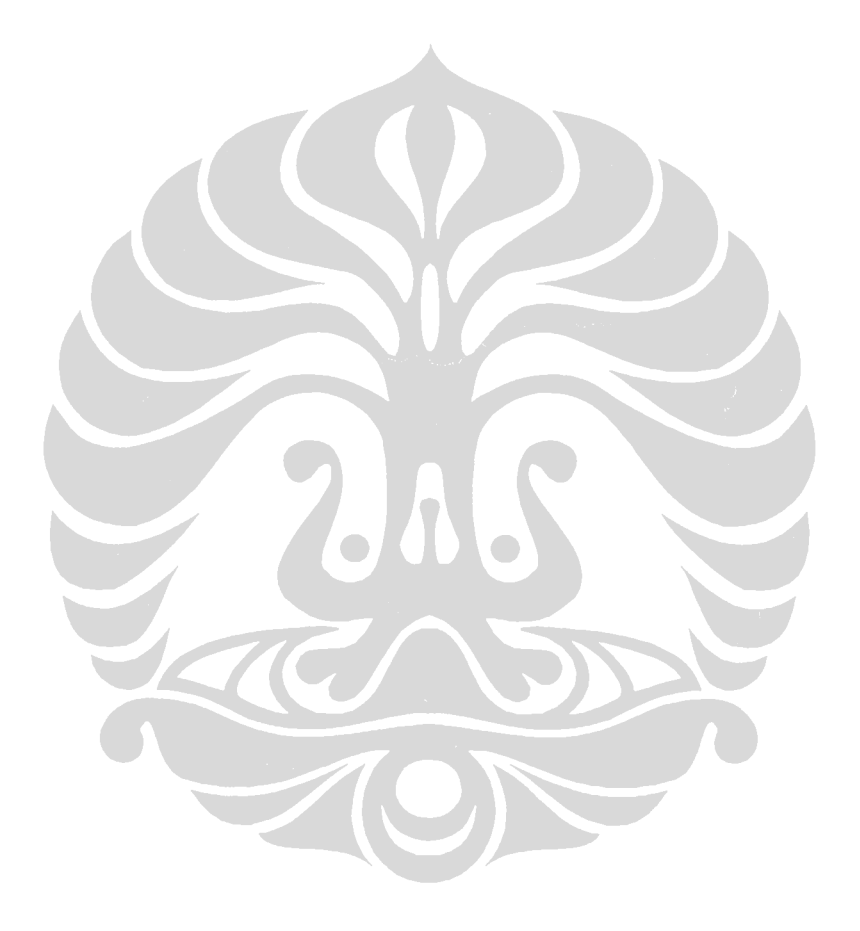

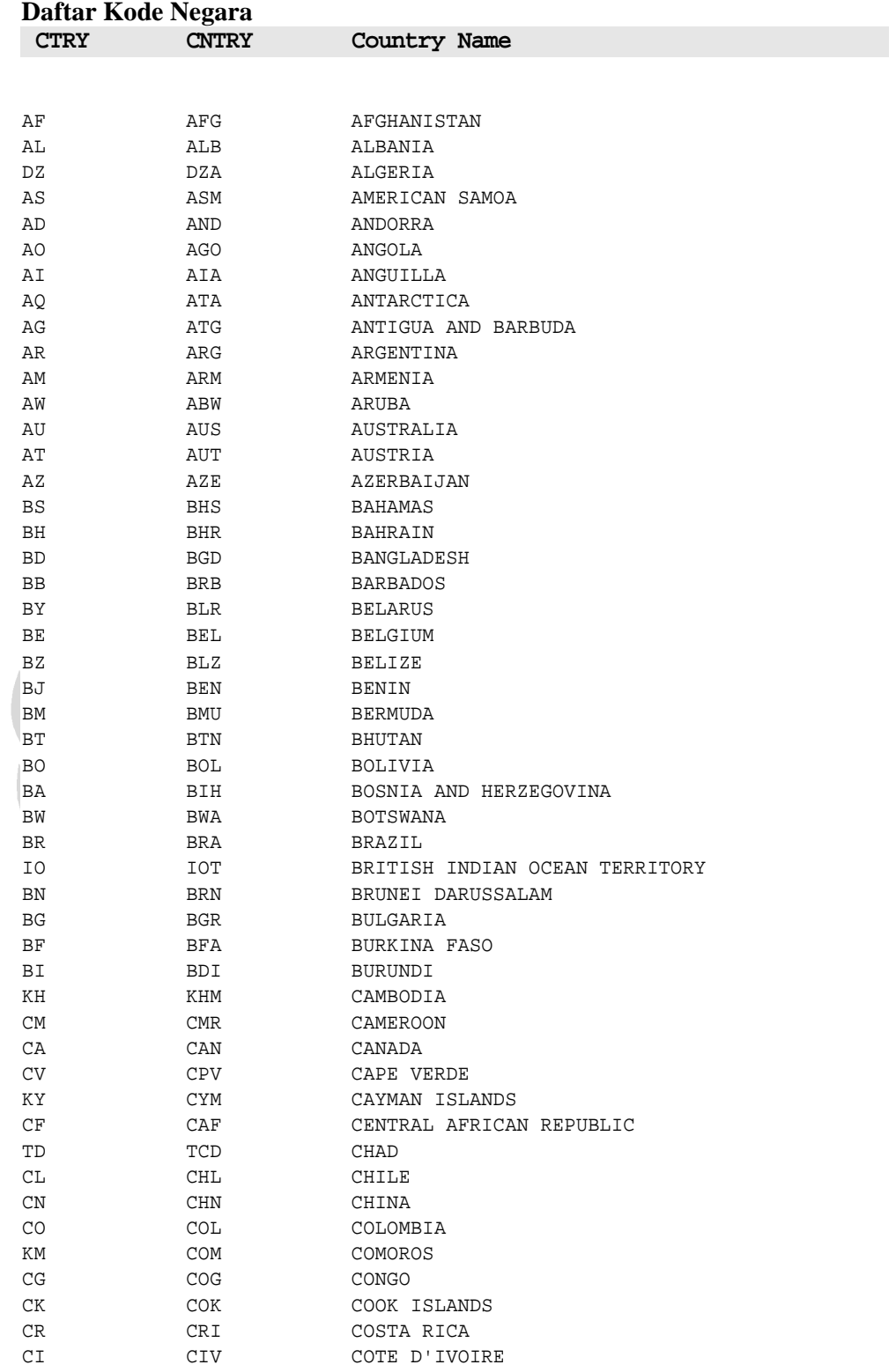

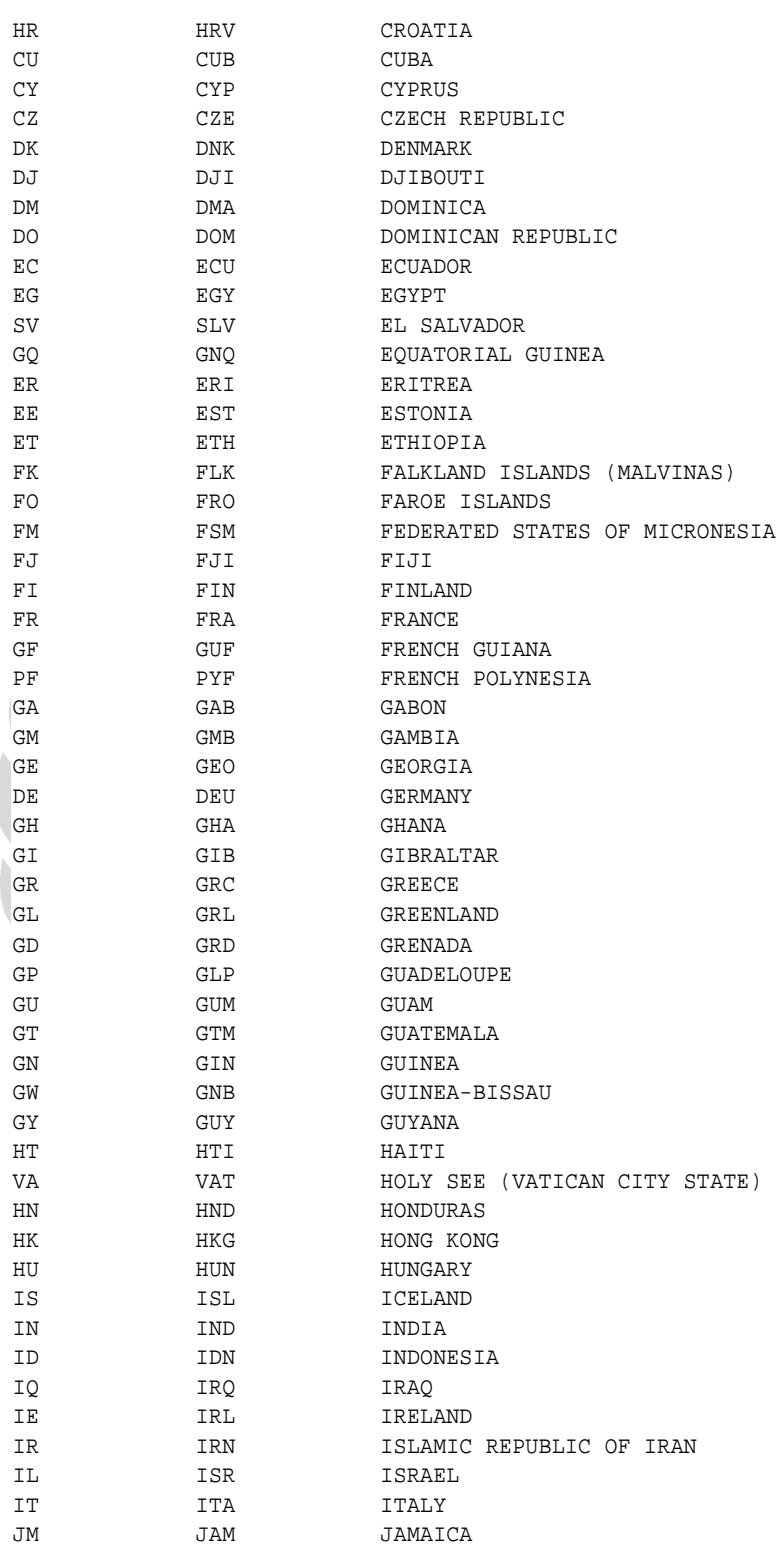

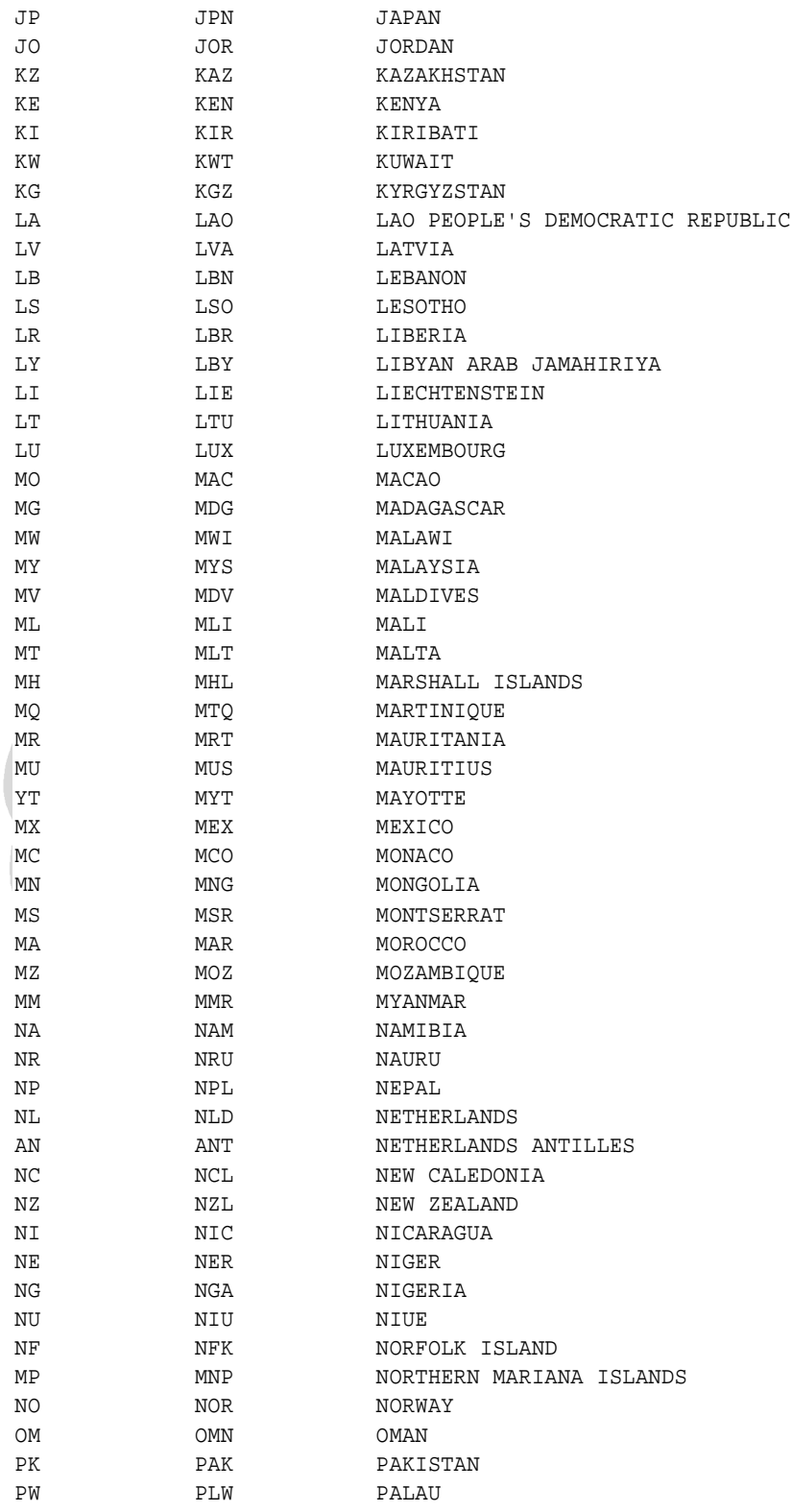

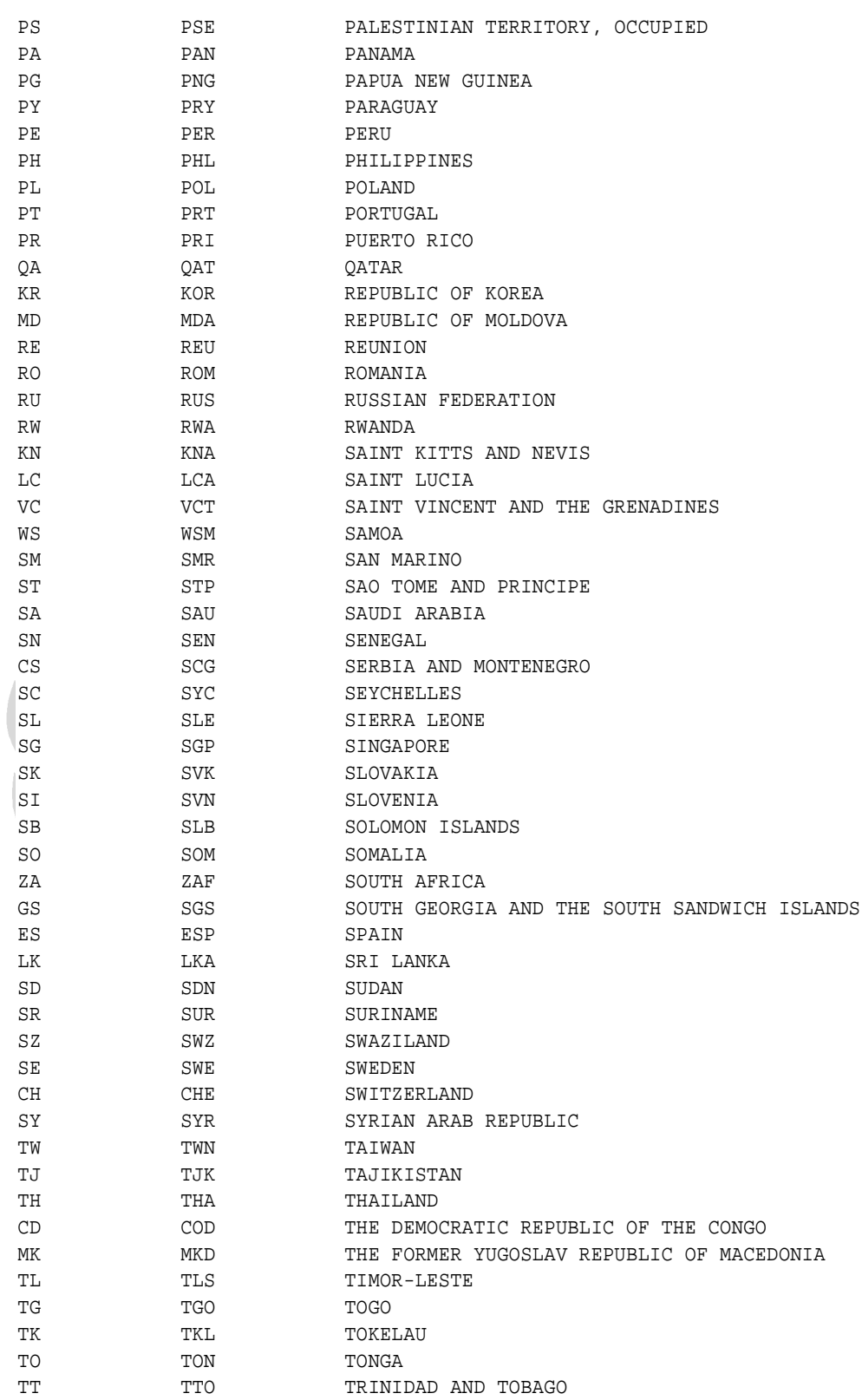

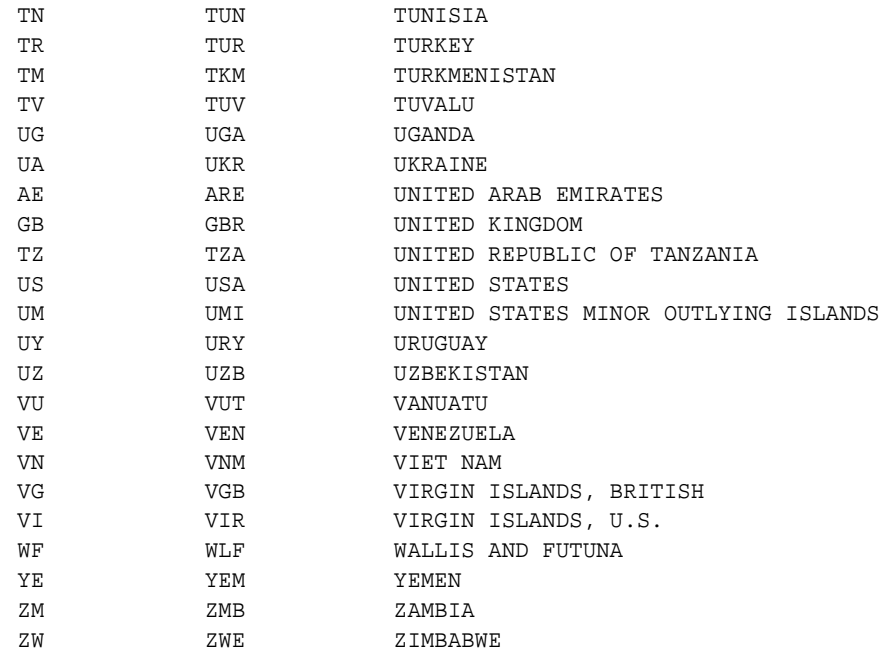

NB :<br>
2 CTRY<br>
3 CNTRY

2 CTRY : 2 character international country code 3 CNTRY : Country Abbreviation. Usually 3 Character representation

4 COUNTRY : Country Name. Full Country Name

### **Lampiran 2. File Informasi database name server**

Berikut beberapa keterangan file konfigurasi informasi zone yang digunakan untuk percobaan:

## • **Start of Authority Record (SOA)**

Fungsi Mendefenisikan hostname yang merupakan awal dari suatu zone. Untuk setiap zone hanya mempunyai sebuah SOA. SOA biasanya dideklarasikan pada awal zona file.

```
Format [zone] IN SOA origin contact ( 
serial 
refresh 
retry 
expire 
minimum 
\lambda
```
Komponen SOA record terdiri dari:

- Zone, mendefiniskan zone dari sebuah domain
- Origin, Mendeklarasikan hostname yang merupakan primary master server untuk domain.
- Contact, Mendeklarasikan e-mail address administrator yang bertanggung-jawab terhadap domain.
- Serial, Merupakan nomor seri dari zona file. Serial number ini harus bertambah setiap ada perubahan data pada zona file. Serial number ini digunakan oleh secondary server untuk melakukan pengecekan apakah ada perubahan zona file pada primary server.
- Refresh, Komponen ini mendeklarasikan selang waktu (dalam detik) yang diperlukan oleh secondary server untuk melakukan pengecekan terhadap perubahan zona file pada primary server.
- Retry, Komponen ini menentukan berapa lama (dalam detik) secondary server menunggu untuk mengulang pengecekan terhadap primary server apabila primary server tidak memberikan respon pada saat proses refresh.
- Expire, Komponen ini menentukan berapa lama (dalam detik) zona file dipertahankan pada secondary server apabila secondary server tidak dapat melakukan zona refresh.
- Minimum, Komponen ini menentukan nilai default time to live (ttl) untuk semua resource record pada zona file. Sebaiknya nilai ini dibuat sebesar mungkin, karena jarang sekali perubahan pada suatu hostname begitu hostname tersebut diberi IP address dan MX record.

## • **Name Server Record (NS)**

Fungsi NS record merupakan identifikasi authoritative server untuk suatu zona. Authoritative server untuk suatu zona sebaiknya lebih dari satu sebagai tindakan preventif apabila primary master server tidak bisa diakses oleh secondary server.

Format [domain] **IN NS** server

Komponen Name Server Record:

- *domain* Authoritative server untuk domain ini adalah DNS server yang tertulis pada komponen *server.*
- *server* Hostname dari komputer yang merupakan authoritative DNS server untuk domain yang tercantum pada komponen *domain*. Komponen ini ditulis secara FQDN.

## • **Address Record (A)**

Fungsi Untuk memetakan hostname ke IP address.

Format [host] **IN A** address

Komponen Address Record:

• Host, Nama host yang hostnya seperti yang tercantum pada komponen Address, hostname ditulis relatif terhadap domain dari host tersebut.

• Address, adalah IP address untuk host dan ditulis dalam bentuk *dotted-decimal*.

Suatu host yang bersifat multihoming, yaitu host yang terhubung ke beberapa network dengan menggunakan lebih dari satu network interface maka record address host tersebut dapat lebih dari satu.

### **2. Mail Exchanger Record (MX)**

Fungsi MX record digunakan untuk meredirect mail untuk suatu host ataupun suatu domain ke host yang berfungsi sebagai mail server. MX record sangat berguna untuk suatu domain yang tidak menjalankan mail software. Mail yang ditujukan untuk host-host yang terdapat pada domain ini akan di redirect ke host yang menjalankan mail software.

Format [name] **IN MX** preference host

Komponen Mail Exchanger:

- Name, Hostname ataupun domain tujuan pengiriman mail. Bila tujuan pengiriman adalah suatu domain pada suatu zona file, maka bagian ini cukup dikosongkan.
- Preference, Menentukan tingkat prioritas mail server yang akan digunakan untuk menredirect mail ke name. Sebuah host ataupun suatu domain bisa mempunyai beberapa mail server dan mail server yang digunakan pertama kali adalah mail server dengan prioritas treating dan apabila mail server ini gaggle dihubungi maka digunakan prioritas berikutnya dan demikian seterusnya. Mail server dengan preference tournedos merupakan prioritas treating.
- Host, Adalah hostname dari mail server yang digunakan untuk menredirect mail ke host ataupun domain yang didefenisikan pada field name.
- **Canonical Name Record (CNAME)**

Fungsi Mendefenisikan alias name atau nickname untuk suatu host.

Format nickname **IN CNAME** host

Komponen dari Canonical Name Record adalah:

- Nickname, Adalah alias nama untuk host yang tercantum pada filed *host*
- Host, Hostname yang alias namenya tercantum pada field *nickname*. Hostname harus ditulis secara FQDN dan tidak boleh merupakan alias name.

## **File konfigurasi db.127.0.0**

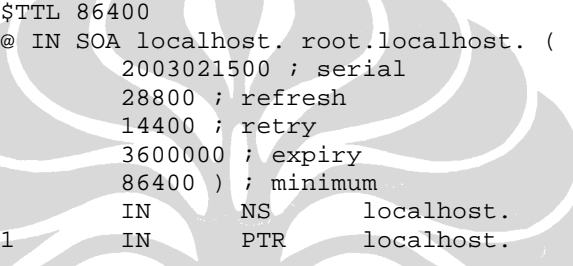

## o **File konfigurasi db.localhost**

```
$TTL 86400 
$ORIGIN localhost. 
@ IN SOA localhost. root.localhost. ( 
          2003021500 ; serial 
          28800 ; refresh 
          14400 ; retry 
          3600000 ; expiry 
          86400 ) ; minimum
```
IN NS localhost. IN A 127.0.0.1

#### **File konfigurasi db.us.my-indonesia.info**

```
$TTL 86400 
$ORIGIN my-indonesia.info. 
@ IN SOA gslb1.indo.com. hostmaster.my-
indonesia.info. ( 
                                 2007082301 ; Serial 
                                      10800 ; Refresh 
                                   36000 ; Retry<br>3600000 ; Expire
                                           ; Expire
                                      86400 ) ; Minimum 
        IN NS gslb1.indo.com. 
        IN NS gslb2.indo.com. 
        IN MX 10 mail.my-indonesia.info.
```

```
########################################## 
# GSLB for my-indonesia.info 
########################################## 
@ IN A 64.38.56.178
              CNAME @
indo IN CNAME @ 
au INA 203.89.95.140<br>uk INA 87.117.224.15
                  uk IN A 87.117.224.155 
sg IN A 203.211.140.139 
us IN A 64.38.56.178 
########################################## 
# Name Server for my-indonesia.info
```

```
########################################## 
ns1 IN A 87.117.224.155
ns2 IN A 203.89.95.140
```
########################################## # Mail Server Indo.Com ########################################## IN A 125.161.170.126

########################################## # Directing to US server ########################################## IN A 64.38.56.178 blogs IN CNAME ser-us forum IN CNAME ser-us

### **File konfigurasi db.uk.my-indonesia.info**

\$TTL 86400 \$ORIGIN my-indonesia.info. @ IN SOA gslb1.indo.com. hostmaster.myindonesia.info. ( 2007082301 ; Serial 10800 ; Refresh 3600 ; Retry<br>3600000 ; Expire ; Expire 86400 ) ; Minimum IN NS gslb1.indo.com. IN NS gslb2.indo.com. IN MX 10 mail.my-indonesia.info. ########################################## # GSLB for my-indonesia.info ########################################## @ IN A 87.117.224.155<br>www IN CNAME @ CNAME @ indo IN CNAME @ au IN A 203.89.95.140<br>uk IN A 87.117.224.15 A 87.117.224.155<br>A 203.211.140.13 sg IN A 203.211.140.139 us IN A 64.38.56.178

```
########################################## 
# Name Server for my-indonesia.info 
########################################## 
ns1 IN A 87.117.224.155<br>ns2 IN A 203.89.95.140
              A 203.89.95.140
########################################## 
# Mail Server Indo.Com 
########################################## 
mail IN A 125.161.170.126
########################################## 
# Directing to US server 
########################################## 
ser-us IN A 64.38.56.178
blogs IN CNAME ser-us 
forum IN CNAME ser-us
```
### **File konfigurasi db.sg.my-indonesia.info**

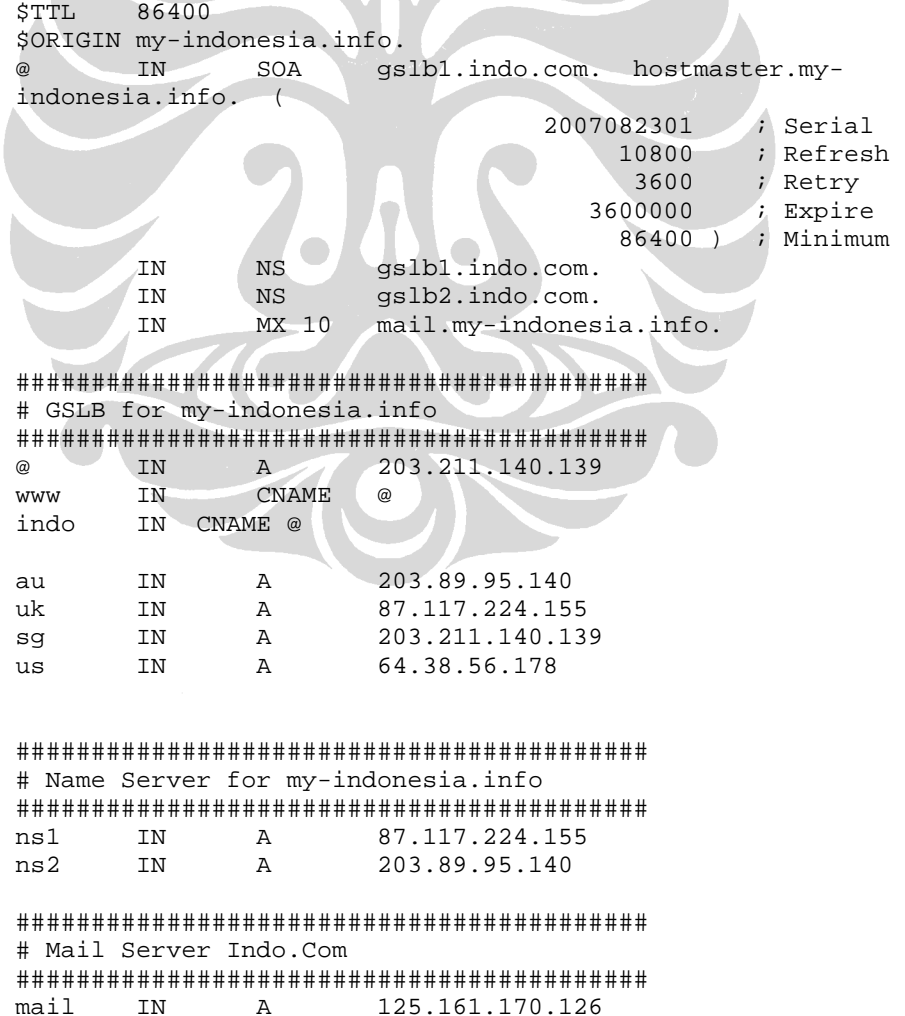

Analisa pemanfaatan..., Mohammad Johan Rajabi, FASILKOM UI, 2008

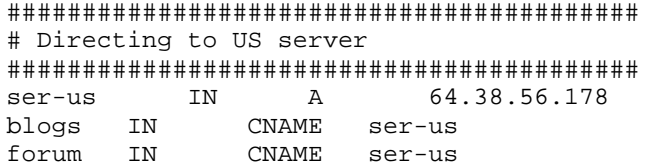

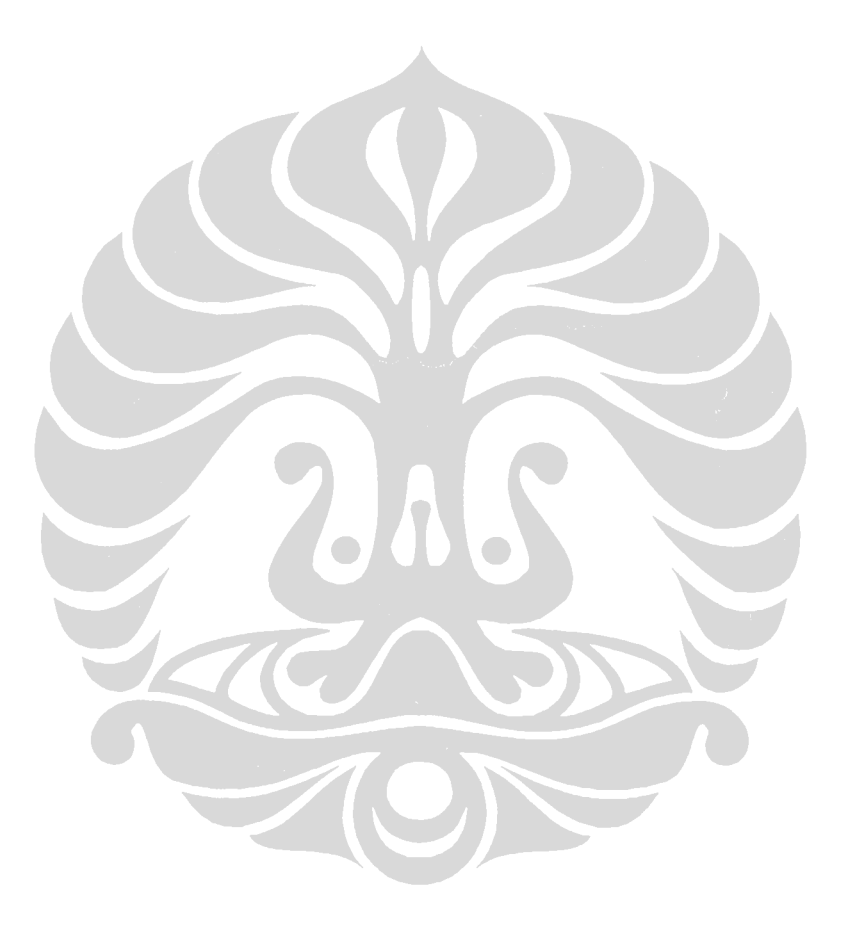

#### **File konfigurasi db.au.my-indonesia.info**

\$TTL 86400 \$ORIGIN my-indonesia.info. @ IN SOA gslb1.indo.com. hostmaster.myindonesia.info. ( 2007082301 ; Serial 10800 ; Refresh 3600 ; Retry 3600000 ; Expire 86400 ) ; Minimum IN NS gslb1.indo.com. IN NS gslb2.indo.com. IN MX 10 mail.my-indonesia.info. ########################################## # GSLB for my-indonesia.info ########################################## @ IN A 203.89.95.140 www IN CNAME @ indo IN CNAME @ au IN A 203.89.95.140 uk IN A 87.117.224.155 sg IN A 203.211.140.139<br>us IN A 64.38.56.178 us IN A 64.38.56.178 ########################################## # Name Server for my-indonesia.info ########################################## ns1 IN A 87.117.224.155 ns2 IN A 203.89.95.140 ########################################## # Mail Server Indo.Com ########################################## mail IN A 125.161.170.126 ########################################## # Directing to US server ########################################## ser-us IN A 64.38.56.178 blogs IN CNAME ser-us forum IN CNAME ser-us

#### **Lampiran 3. Tes Maxmind's GeoIP database dengan tool geoiplookup**

 Untuk melakukan verifikasi terhadap Maxmind's GeoIP Database, hal ini untuk memastikan apakah hasil pemetaan IP Address terhadap kode negara yang terinstall pada komputer server sudah sesuai dengan GeoIP Database yang tersedia secara online *(www.maxmind.com dan www.geobytes.com)*

- [root@localhost bin]# ./geoiplookup 4.20.73.32 GeoIP Country Edition: US, United States
- [root@localhost bin]# ./geoiplookup 194.126.96.1 GeoIP Country Edition: EE, Estonia
- [root@localhost bin]# ./geoiplookup 202.158.85.241 GeoIP Country Edition: ID, Indonesia
- [root@localhost bin]# ./geoiplookup 202.77.138.3 GeoIP Country Edition: PH, Philippines
- [root@localhost bin]# ./geoiplookup 212.124.225.112 GeoIP Country Edition: AT, Austria
- [root@localhost bin]# ./geoiplookup 212.111.192.3 GeoIP Country Edition: UA, Ukraine
- [root@localhost bin]# ./geoiplookup 212.112.64.1 GeoIP Country Edition: IT, Italy
- [root@localhost bin]# ./geoiplookup 222.229.96.1 GeoIP Country Edition: JP, Japan
- [root@localhost bin]# ./geoiplookup 192.12.232.56 GeoIP Country Edition: PT, Portugal
- [root@localhost bin]# ./geoiplookup 24.75.219.216 GeoIP Country Edition: PA, Panama

Hasil Pengujian lokasi IP Address dengan tool di www.geobytes.com, pengujian ini dilakukan untuk membandingkan hasil yang diperoleh pada percobaan dengan menggunakan geoiplookup.

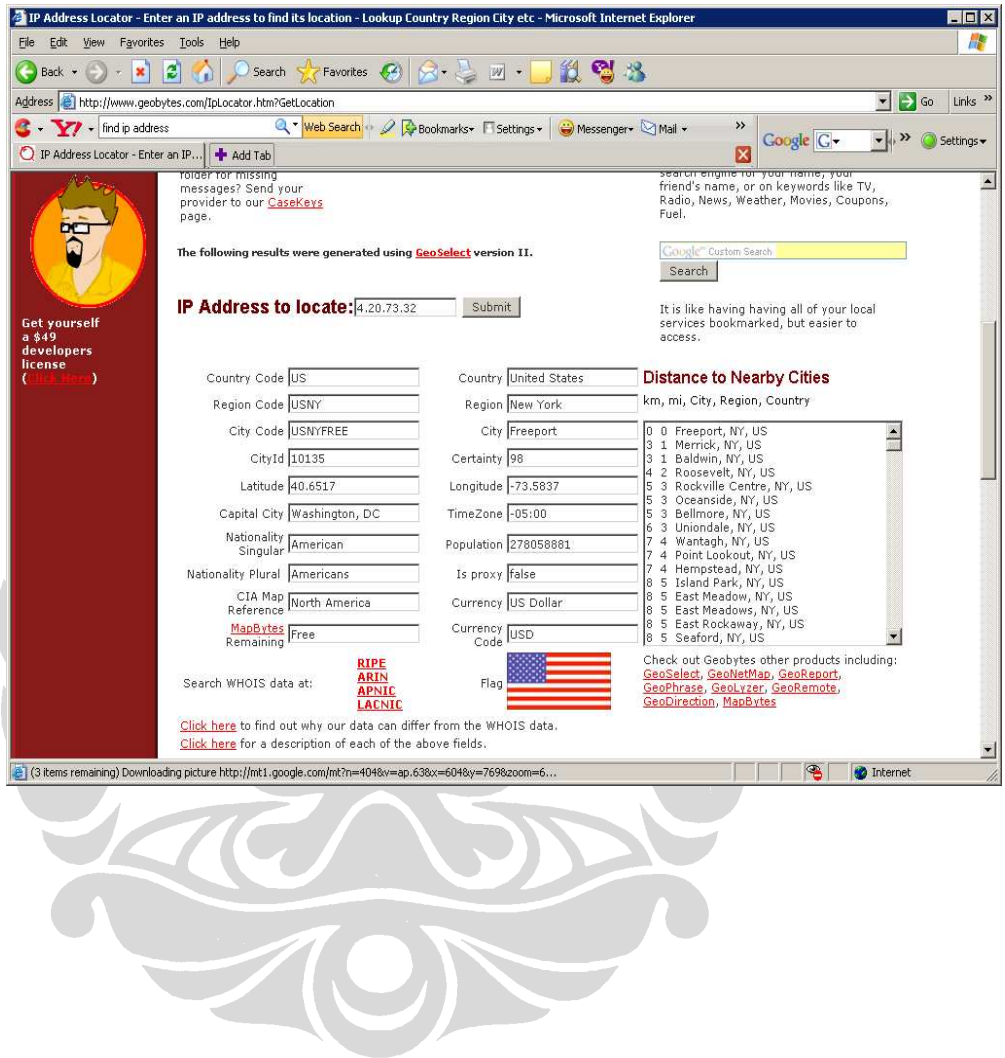

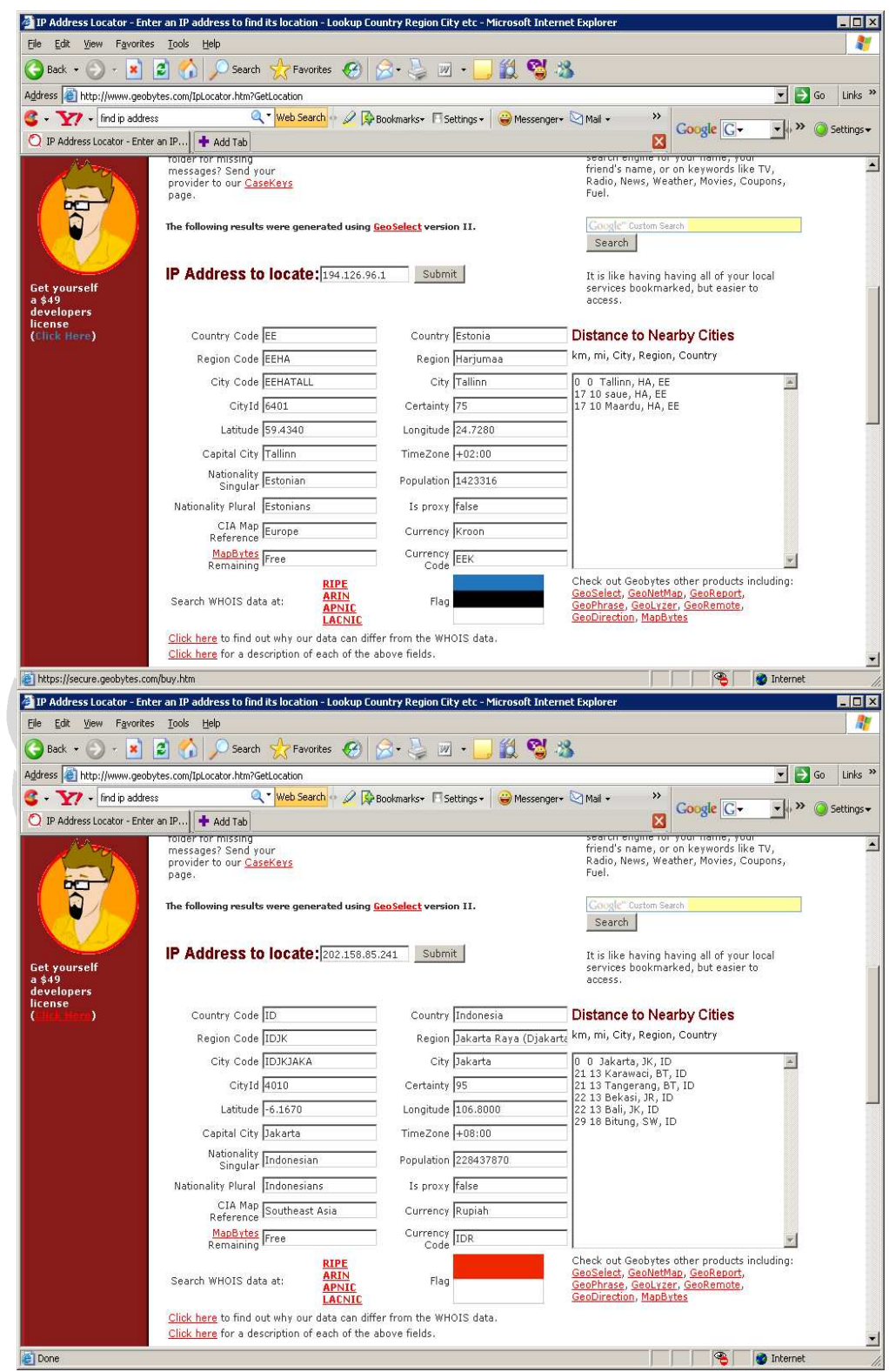

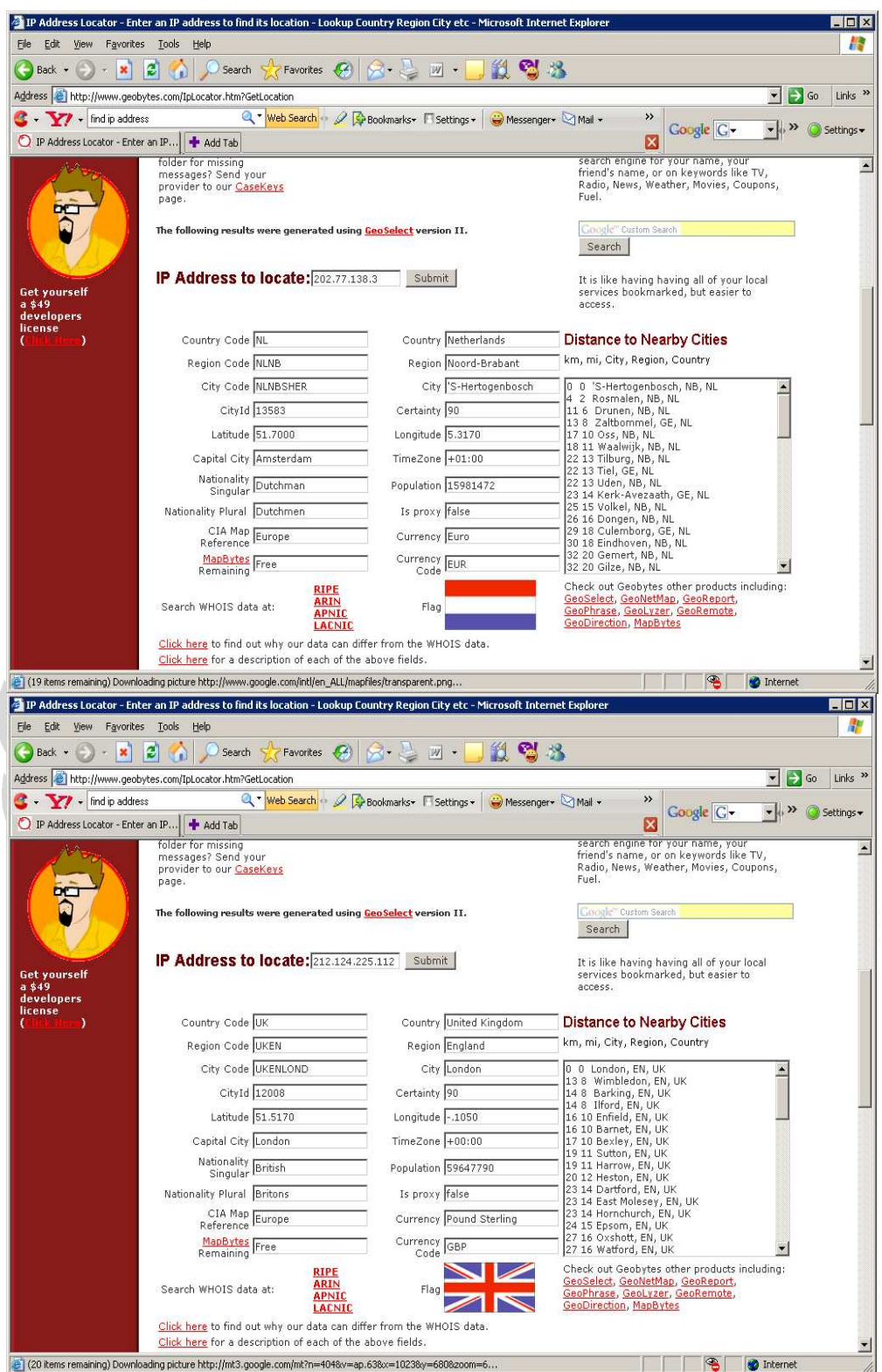

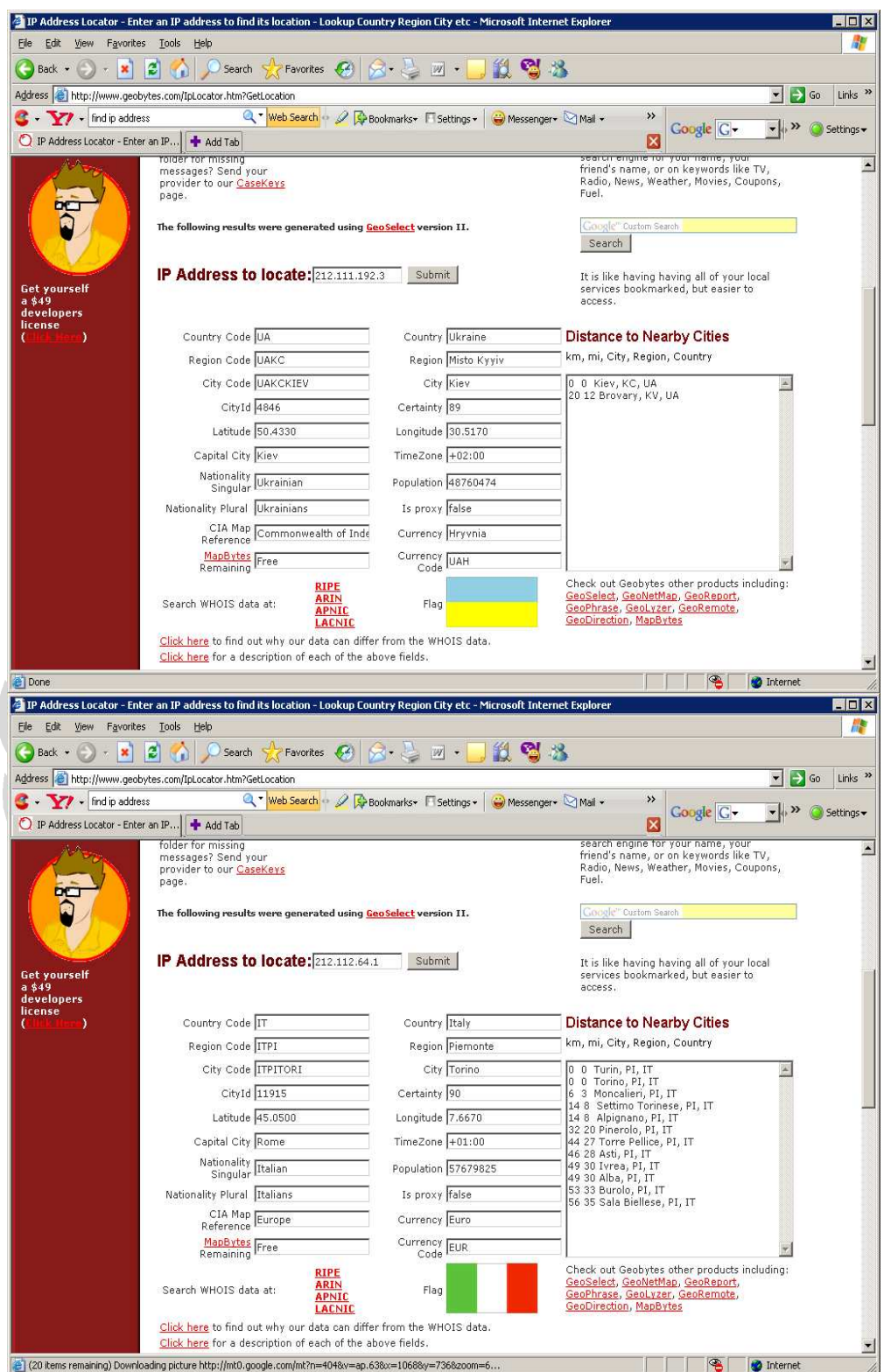

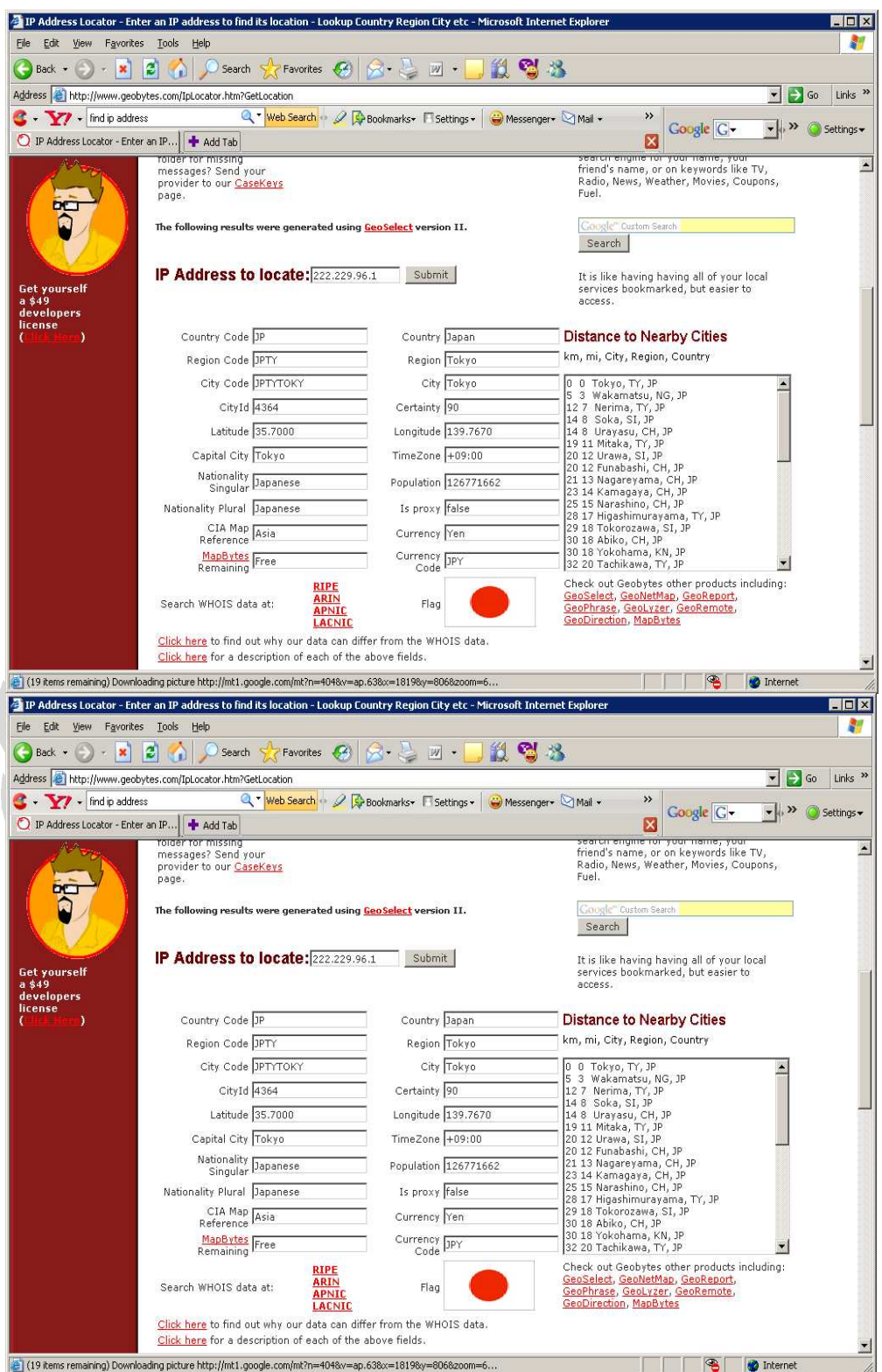

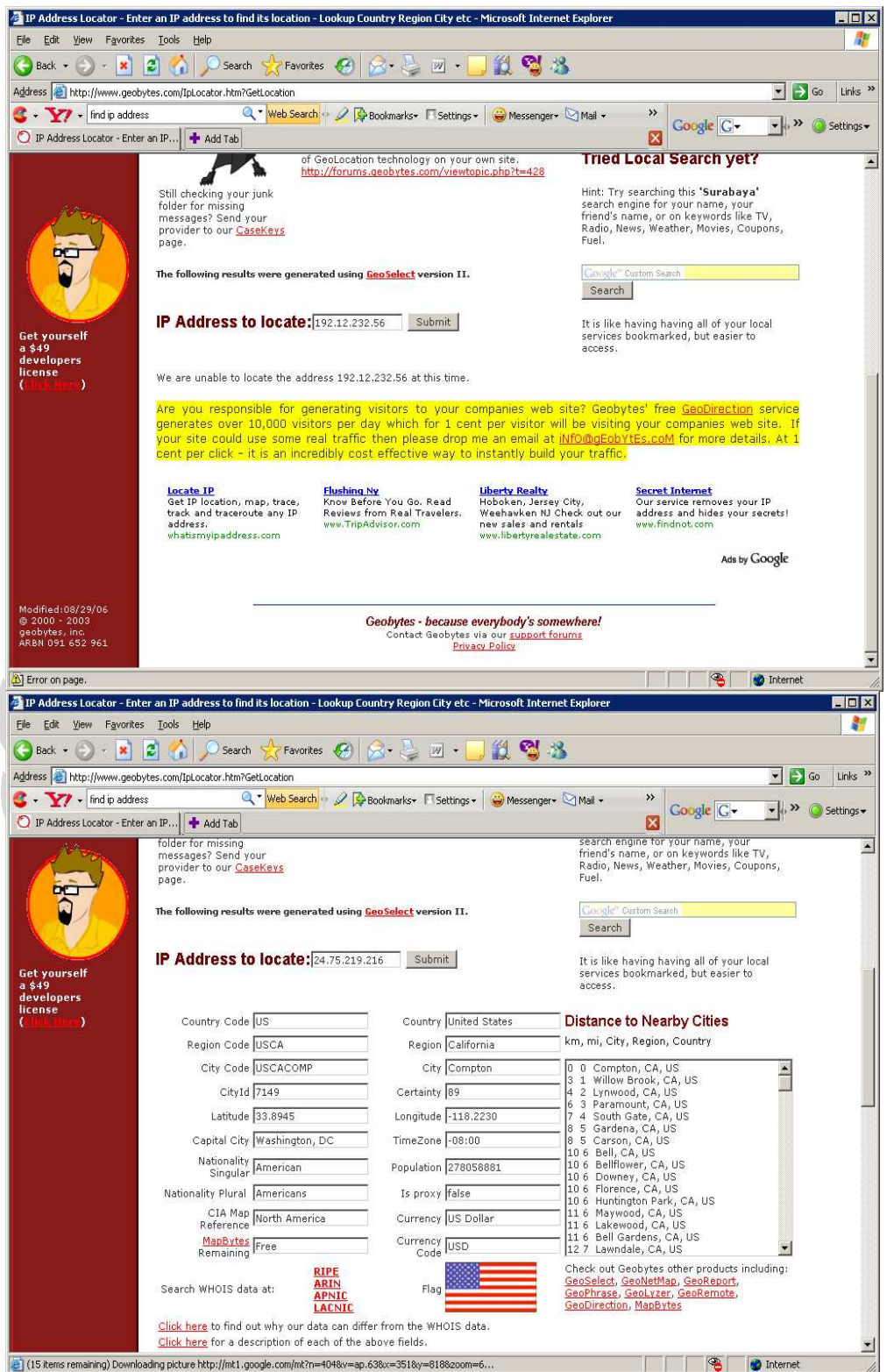

## **Lampiran 4. Tes Intergrasi Maxmind's GeoIP Database dan Bind dengan Utilitas nslookup**

 Dengan menggunakan utilitas nslookup dapat dilakukan query terhadap DNS server untuk mendapat informasi IP Address dari sebuah *hostname*. Program ini sangat berguna untuk memeriksa benar tidak informasi yang terdapat pada geoDNS

### **5. Pengujian dari komputer server Australia :**

```
[root@localhost ~]# nslookup 
   > set debug 
   > www.my-indonesia.info 
   Server: 203.89.65.70
   Address: 203.89.65.70#53 
      ------------ 
        QUESTIONS: 
            www.my-indonesia.info, type = A, class = IN
        ANSWERS: 
        -> www.my-indonesia.info 
            internet address = 203.89.95.140 
        AUTHORITY RECORDS: 
        -> www.my-indonesia.info 
           nameserver = gslb1.indo.com. 
        ADDITIONAL RECORDS: 
        -> gslb1.indo.com 
            internet address = 87.117.224.155 
          ------------ 
   Name: www.my-indonesia.info 
   Address: 203.89.95.140 
6. Pengujian dari komputer server Singapore : 
   [hagrid@139 ~]$ nslookup 
   > set debug 
   > www.my-indonesia.info 
   Server: 210.193.2.34 
   Address: 210.193.2.34#53 
   ------------ 
        QUESTIONS: 
            www.my-indonesia.info, type = A, class = IN
        ANSWERS: 
        -> www.my-indonesia.info
```

```
 internet address = 203.211.140.139 
 AUTHORITY RECORDS:
```

```
 -> info
```
nameserver = F9.INFO.AFILIAS-NST.ORG.

-> info

nameserver = A9.INFO.AFILIAS-NST.info.

-> info

nameserver = B9.INFO.AFILIAS-NST.ORG.

- -> info
	- nameserver = C9.INFO.AFILIAS-NST.info.
- -> info
	- nameserver = D9.INFO.AFILIAS-NST.ORG.
- -> info

 nameserver = E9.INFO.AFILIAS-NST.info. ADDITIONAL RECORDS:

------------

Non-authoritative answer: Name: www.my-indonesia.info Address: 203.211.140.139

### **7. Pengujian dari komputer server Amerika :**

```
[hagrid@www ~]$ nslookup
```
> set debug

> www.my-indonesia.info

Server: 64.38.5.242

Address: 64.38.5.242#53

QUESTIONS:

------------

www.my-indonesia.info, type = A, class = IN

ANSWERS:

```
 -> www.my-indonesia.info
```
internet address =  $64.38.56.178$ 

AUTHORITY RECORDS:

-> www.my-indonesia.info

nameserver = gslb1.indo.com.

ADDITIONAL RECORDS:

------------ Non-authoritative answer: Name: www.my-indonesia.info Address: 64.38.56.178

## **8. Dari komputer server English :**

```
[root@IS-2600 ~]# vi /etc/resolv.conf 
[root@IS-2600 ~]# nslookup 
> set debug 
> www.my-indonesia.info 
Server: 87.117.198.200 
Address: 87.117.198.200#53 
------------
```
QUESTIONS:

 www.my-indonesia.info, type = A, class = IN ANSWERS:

-> www.my-indonesia.info

```
 internet address = 87.117.224.155
```
AUTHORITY RECORDS:

ADDITIONAL RECORDS:

```
Non-authoritative answer: 
Name: www.my-indonesia.info 
Address: 87.117.224.155
```
#### **9. Dari komputer server Indonesia :**

[johan@hogwarts ~]\$ nslookup

> set debug

 $\overline{\phantom{a}}$ 

------------

------------

- > www.my-indonesia.info
- Server: 10.3.65.83 Address: 10.3.65.83#53

```
 QUESTIONS:
```

```
 www.my-indonesia.info, type = A, class = IN 
 ANSWERS:
```
-> www.my-indonesia.info

internet address = 203.211.140.139

AUTHORITY RECORDS:

 -> www.my-indonesia.info nameserver = gslb1.indo.com.

```
 ADDITIONAL RECORDS:
```
 -> gslb1.indo.com internet address = 87.117.224.155 ------------ Non-authoritative answer: Name: www.my-indonesia.info

Address: 203.211.140.139

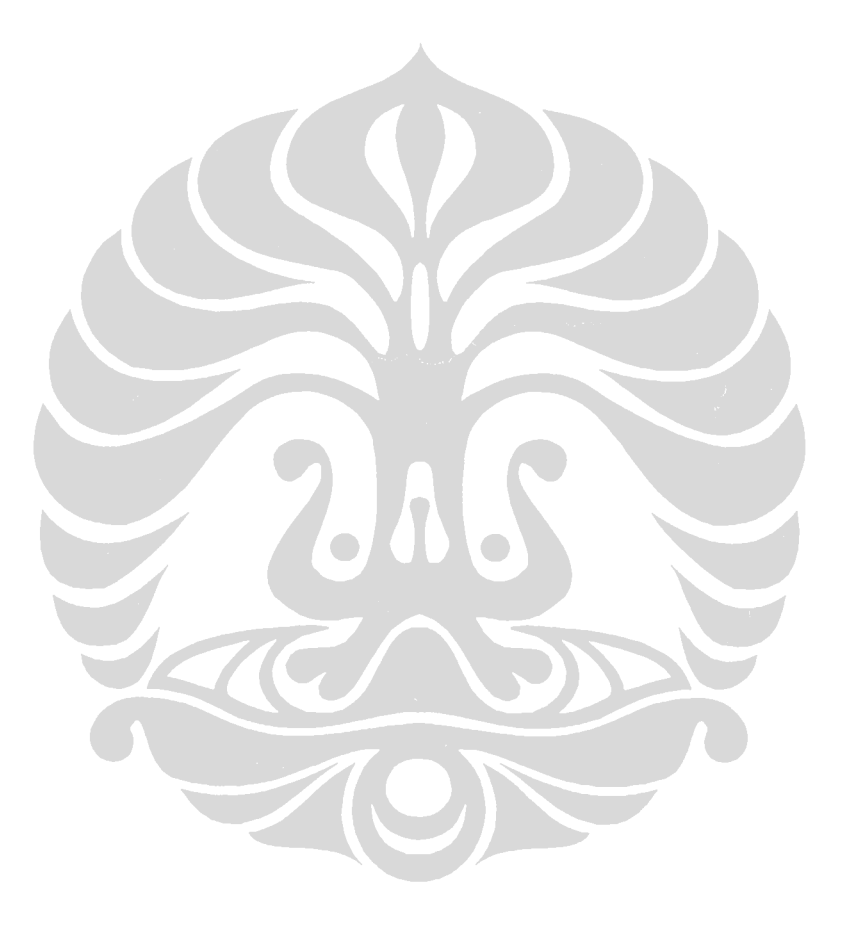

#### **Lampiran 5. Tes Performance BIND dengan queryperf**

 Pada percobaan ini akan dilakukan pengujian terhadap performance DNS server setelah di integrasikan dengan Maxmind's GeoIP Database. Pengujian dilakukan menggunkan tools queryperf yang di set untuk melakukan pengujian 1 detik.

## **Pada tahap 1 option view pada masing – masing kelompok hanya terdiri dari 4 kode Negara:**

- AU : country\_AS; country\_AU; country\_CK; country\_FJ;
- US : country\_AG; country\_AI; country\_AN; country\_AR;
- UK : country\_DZ; country\_AO; country\_BJ; country\_BW;
- SG : country\_AF; country\_AE; country\_AM; country\_AZ;
- Other.

```
[root@localhost queryperf]# ./queryperf -d input/sample.0 -l 1 
DNS Query Performance Testing Tool 
Version: $Id: queryperf.c,v 1.1.1.2.2.6 2004/06/21 00:45:24 marka 
Exp $ 
[Status] Processing input data 
[Status] Sending queries 
[Status] Testing complete
Statistics: 
 Parse input file: multiple times
 Run time limit: 1 seconds
 Ran through file: / 15470 times
 Queries sent: 15471 queries
  Queries completed: 15471 queries 
 Queries lost: 0 queries
  Percentage completed: 100.00% 
 Percentage lost: 0.00%
  Started at: Fri Aug 3 13:27:52 2007 
  Finished at: Fri Aug 3 13:27:53 2007 
  Ran for: 1.001206 seconds
```

```
 Queries per second: 15452.364448 qps
```
# **Pada tahap 2 option view pada masing – masing kelompok hanya terdiri dari 8 kode Negara :**

• AU : country\_AS; country\_AU; country\_CK; country\_FJ; country\_FM; country\_GU; country\_KI; country\_MH;

```
• US : country_AG; country_AI; country_AN; country_AR; 
        country_AW; country_BB; country_BM; country_BO;
```

```
• UK : country_DZ; country_AO; country_BJ; country_BW; 
        country_BF; country_BI; country_CM; country_CV;
```

```
• SG : country_AF; country_AE; country_AM; country_AZ; 
        country_BD; country_BH; country_BN; country_BT;
```
• Other.

```
[root@localhost queryperf]# ./queryperf -d input/sample.0 -l 1 
DNS Query Performance Testing Tool 
Version: $Id: queryperf.c,v 1.1.1.2.2.6 2004/06/21 00:45:24 marka 
Exp $ 
[Status] Processing input data 
[Status] Sending queries 
[Status] Testing complete 
Statistics: 
 Parse input file: multiple times
 Run time limit: 1 seconds
 Ran through file: 12393 times
 Queries sent: 12393 queries
  Queries completed: 12393 queries 
 Queries lost: 0 queries
  Percentage completed: 100.00% 
  Percentage lost: 0.00%
  Started at: Fri Aug 3 13:29:25 2007 
  Finished at: Fri Aug 3 13:29:26 2007 
 Ran for: 1.001478 seconds
  Queries per second: 12374.710178 qps
```
## **Pada tahap 3 option view pada masing – masing kelompok hanya terdiri dari 12 kode Negara :**

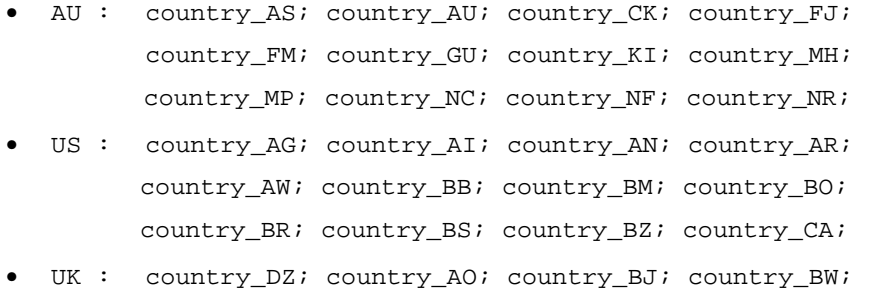

```
country_BF; country_BI; country_CM; country_CV; 
           country_CF; country_TD; country_KM; country_CG; 
  • SG : country_AF; country_AE; country_AM; country_AZ; 
           country_BD; country_BH; country_BN; country_BT; 
           country_CN; country_GE; country_HK; country_ID; 
  • Other. 
[root@localhost queryperf]# ./queryperf -d input/sample.0 -l 1 
DNS Query Performance Testing Tool 
Version: $Id: queryperf.c,v 1.1.1.2.2.6 2004/06/21 00:45:24 marka 
Exp $ 
[Status] Processing input data 
[Status] Sending queries 
[Status] Testing complete 
Statistics: 
  Parse input file: multiple times
  Run time limit: 1 seconds 
 Ran through file: 10318 times
 Queries sent: 10319 queries
  Queries completed: 10319 queries 
 Queries lost: 0 queries
  Percentage completed: 100.00% 
 Percentage lost: 0.00%
   Started at: Fri Aug 3 13:31:36 2007 
 Finished at: Fri Aug 3 13:31:37 2007
 Ran for: 1.001862 seconds
  Queries per second: 10299.821732 qps
```
# **Pada tahap 4 option view pada masing – masing kelompok hanya terdiri dari 16 kode Negara :**

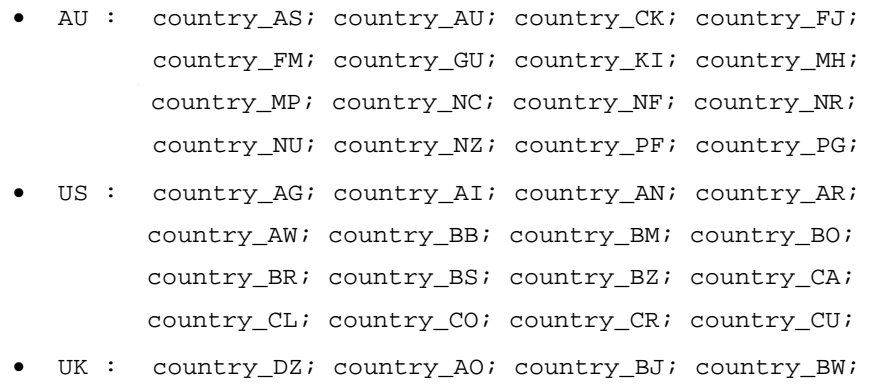

```
country_BF; country_BI; country_CM; country_CV; 
            country_CF; country_TD; country_KM; country_CG; 
           country_CI; country_DJ; country_EG; country_GQ; 
    • SG : country_AF; country_AE; country_AM; country_AZ; 
           country_BD; country_BH; country_BN; country_BT; 
           country_CN; country_GE; country_HK; country_ID; 
           country_IL; country_IN; country_IO; country_IQ; 
           country_IR; country_JO; country_JP; country_KG; 
  • Other. 
[root@localhost queryperf]# ./queryperf -d input/sample.0 -l 1 
DNS Query Performance Testing Tool 
Version: $Id: queryperf.c,v 1.1.1.2.2.6 2004/06/21 00:45:24 marka 
Exp $ 
[Status] Processing input data 
[Status] Sending queries 
[Status] Testing complete 
Statistics: 
 Parse input file: multiple times
 Run time limit: 1 seconds
 Ran through file: 8899 times
 Queries sent: 8900 queries
  Queries completed: 8900 queries 
  Queries lost: 0 queries
   Percentage completed: 100.00% 
 Percentage lost: 0.00%
  Started at: Fri Aug 3 13:33:14 2007 
 Finished at: Fri Aug 3 13:33:15 2007
 Ran for: 1.002099 seconds
```

```
 Queries per second: 8881.358029 qps
```
# **Pada tahap 5 option view pada masing – masing kelompok hanya terdiri dari 20 kode Negara :**

```
• AU : country_AS; country_AU; country_CK; country_FJ; 
         country_FM; country_GU; country_KI; country_MH; 
          country_MP; country_NC; country_NF; country_NR; 
         country_NU; country_NZ; country_PF; country_PG; 
          country_PW; country_SB; country_TK; country_TO;
```

```
US : country_AG; country_AI; country_AN; country_AR;
       country_AW; country_BB; country_BM; country_BO; 
       country_BR; country_BS; country_BZ; country_CA; 
       country_CL; country_CO; country_CR; country_CU; 
       country_DM; country_DO; country_EC; country_FK; 
UK : country_DZ; country_AO; country_BJ; country_BW;
       country_BF; country_BI; country_CM; country_CV; 
        country_CF; country_TD; country_KM; country_CG; 
        country_CI; country_DJ; country_EG; country_GQ; 
       country_ER; country_ET; country_GA; country_GM; 
 • SG : country_AF; country_AE; country_AM; country_AZ; 
       country_BD; country_BH; country_BN; country_BT;
       country_CN; country_GE; country_HK; country_ID; 
       country_IL; country_IN; country_IO; country_IQ; 
       country_IR; country_JO; country_JP; country_KG;
```

```
Other.
```

```
[root@localhost queryperf]# ./queryperf -d input/sample.0 -l 1 
DNS Query Performance Testing Tool 
Version: $Id: queryperf.c,v 1.1.1.2.2.6 2004/06/21 00:45:24 marka 
Exp $ 
[Status] Processing input data 
[Status] Sending queries 
[Status] Testing complete 
Statistics:
  Parse input file: multiple times 
 Run time limit: 1 seconds
 Ran through file: 8014 times
 Queries sent: 8015 queries
  Queries completed: 8015 queries 
  Queries lost: 0 queries 
  Percentage completed: 100.00% 
  Percentage lost: 0.00% 
  Started at: Fri Aug 3 13:34:49 2007 
  Finished at: Fri Aug 3 13:34:50 2007 
 Ran for: 1.002340 seconds
  Queries per second: 7996.288684 qps
```
## **Lampiran 6 : Sekenario 1**- **Download Time (Non GeoDNS) pengujian tahap 1**

Pengujian dilakukan dengan menggunakan tools check host yang tersedia online dialamat http://www.watchmouse.com/en/index.php. Lokasi host yang digunakan untuk pengujian download terhadap halaman index website www.myindonesia.info tersebar di beberapa negara seperti gambar berikut :

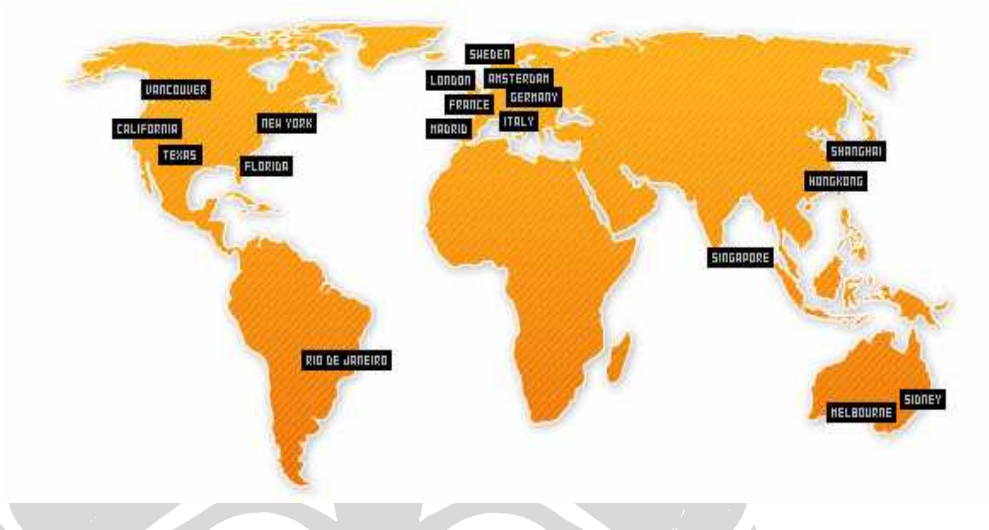

 Dalam percobaan ini dibagi menjadi dua skenario, hal ini bertujuan untuk mengetahui pengaruh seting TTL terhadap cache DNS, resolve time dan download time.

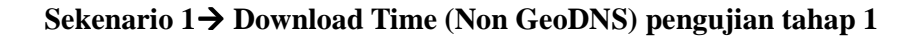

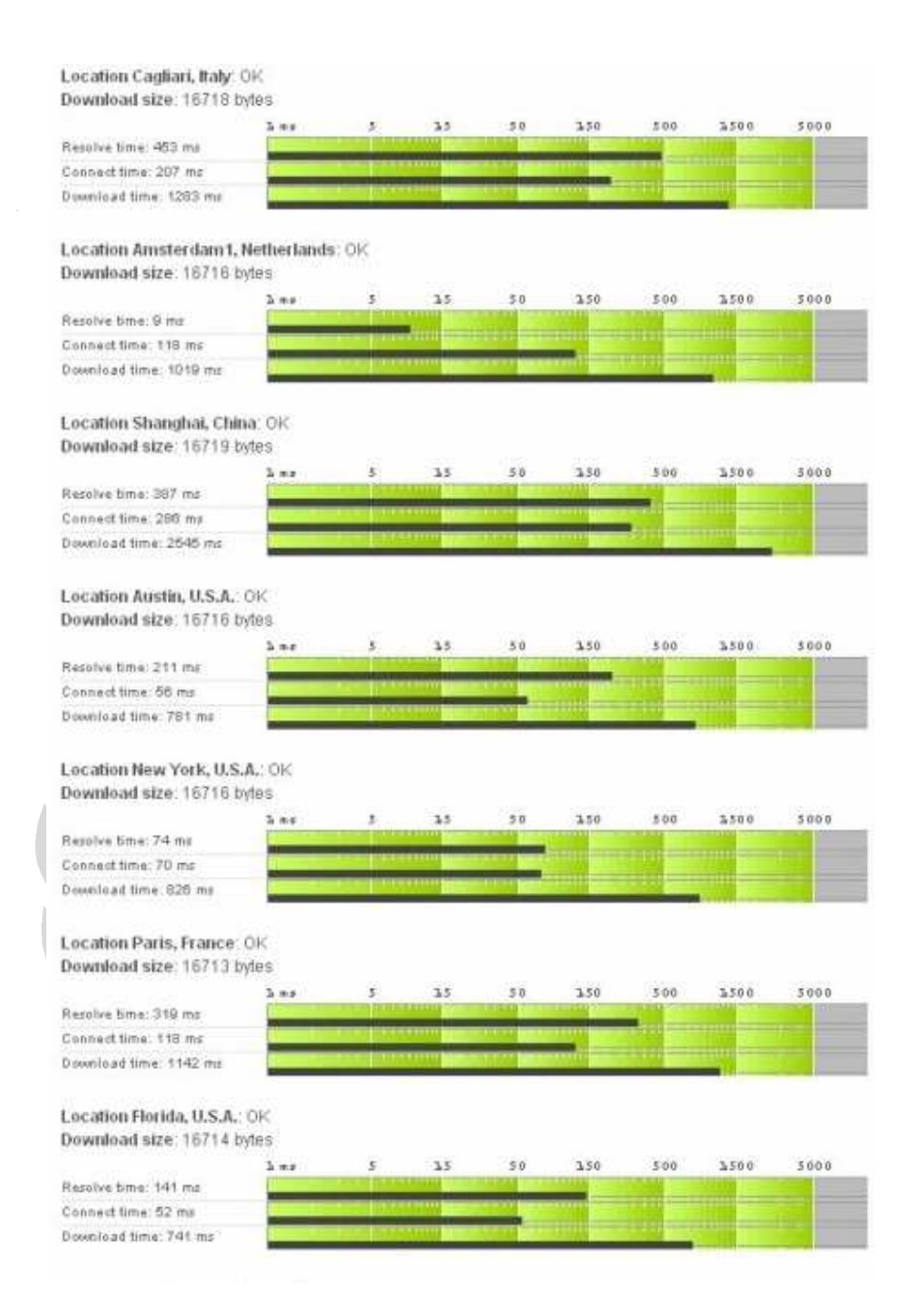

#### Location Munchen, Germany: OK Download size: 16718 bytes

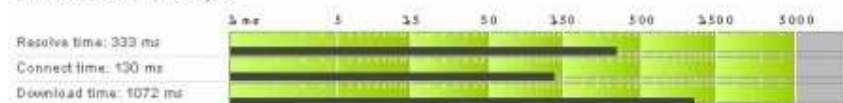

#### Location Kraków, Poland: OK Download size: 16717 bytes

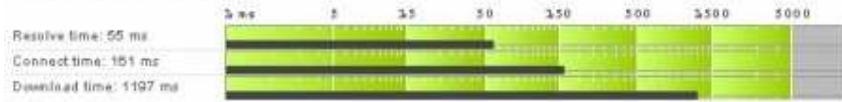

#### Location Porto Alegre, Brazil: OK Download size: 16717 bytes

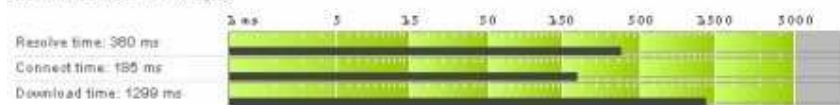

#### Location Stockholm, Sweden: OK Download size: 16721 bytes

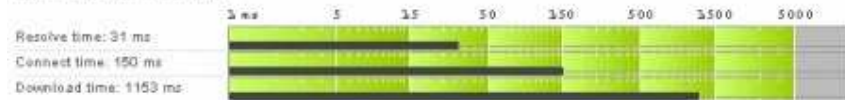

#### Location Vancouver, Canada: OK Download size: 16719 bytes

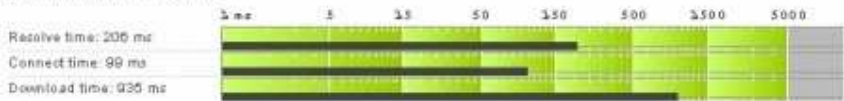

#### Location Singapore, Singapore: OK Download size: 16721 byles

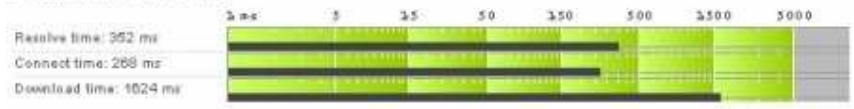

#### Location Santa Clara, U.S.A.: OK Download size. 16721 bytes

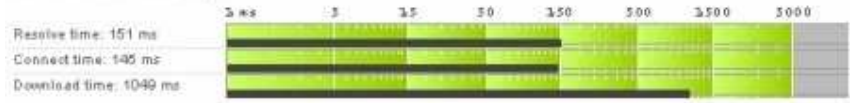

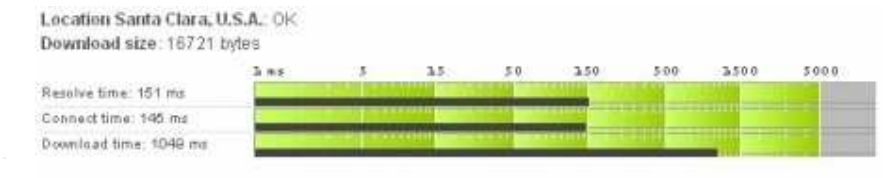

Location London, United Kingdom: OK Download size: 16716 bytes

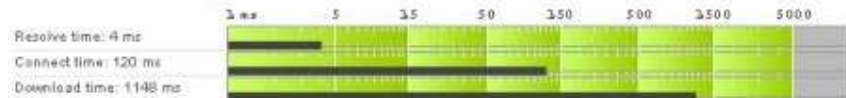

#### Location Amsterdam, Netherlands. OK Download size: 16721 tytes

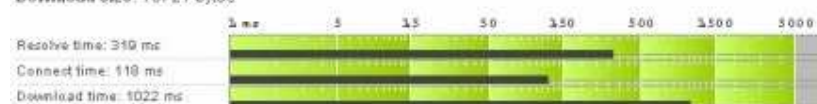

Location Copenhagen, Denmark: OK Download size: 16713 bytes

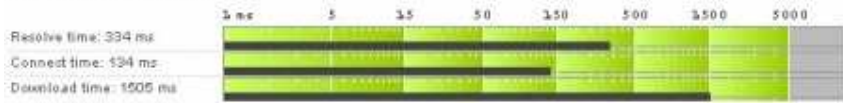

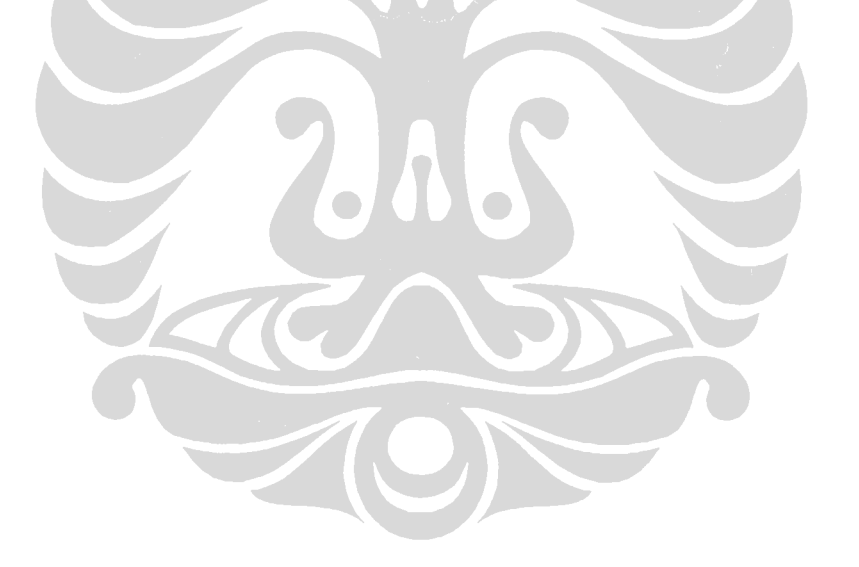

# Lampiran 6: Sekenario 1  $\rightarrow$  Download Time Non GeoDNS pengujian tahap 2

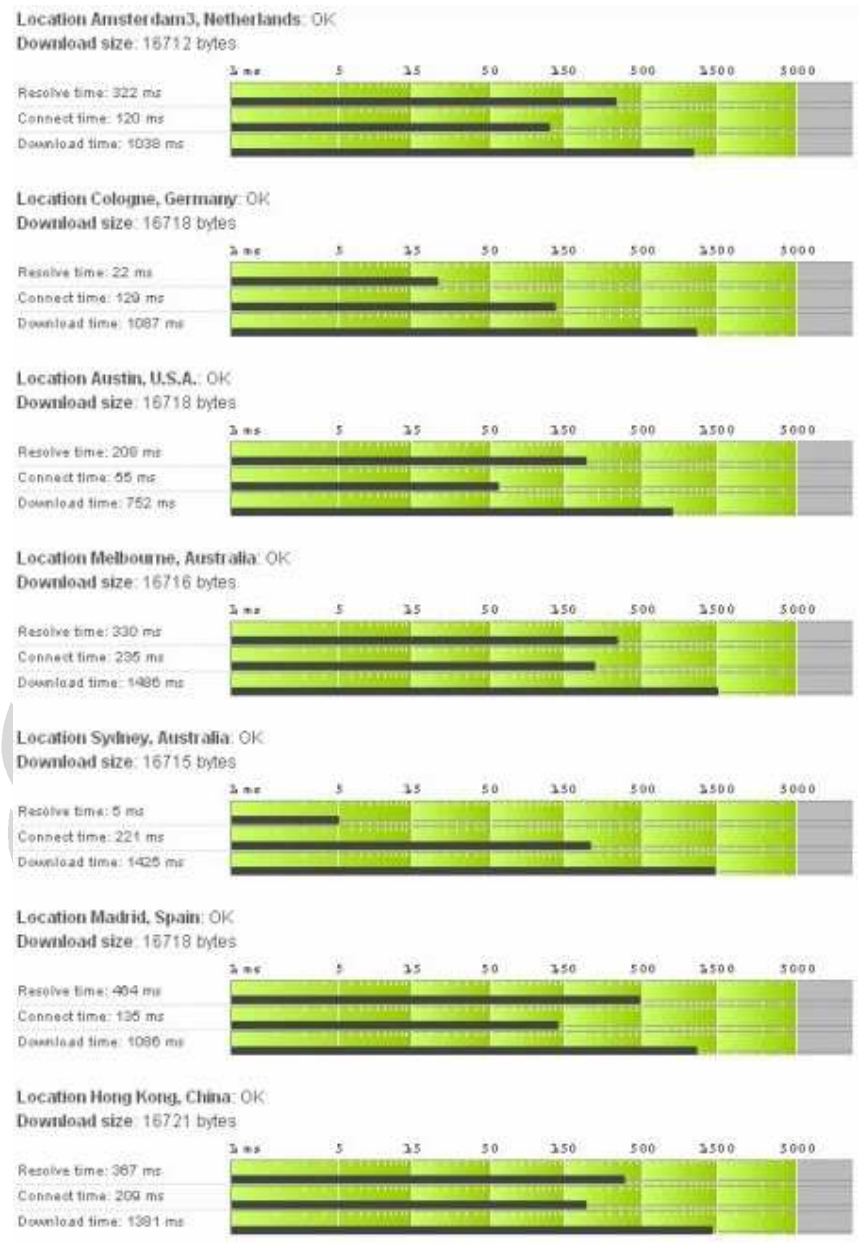

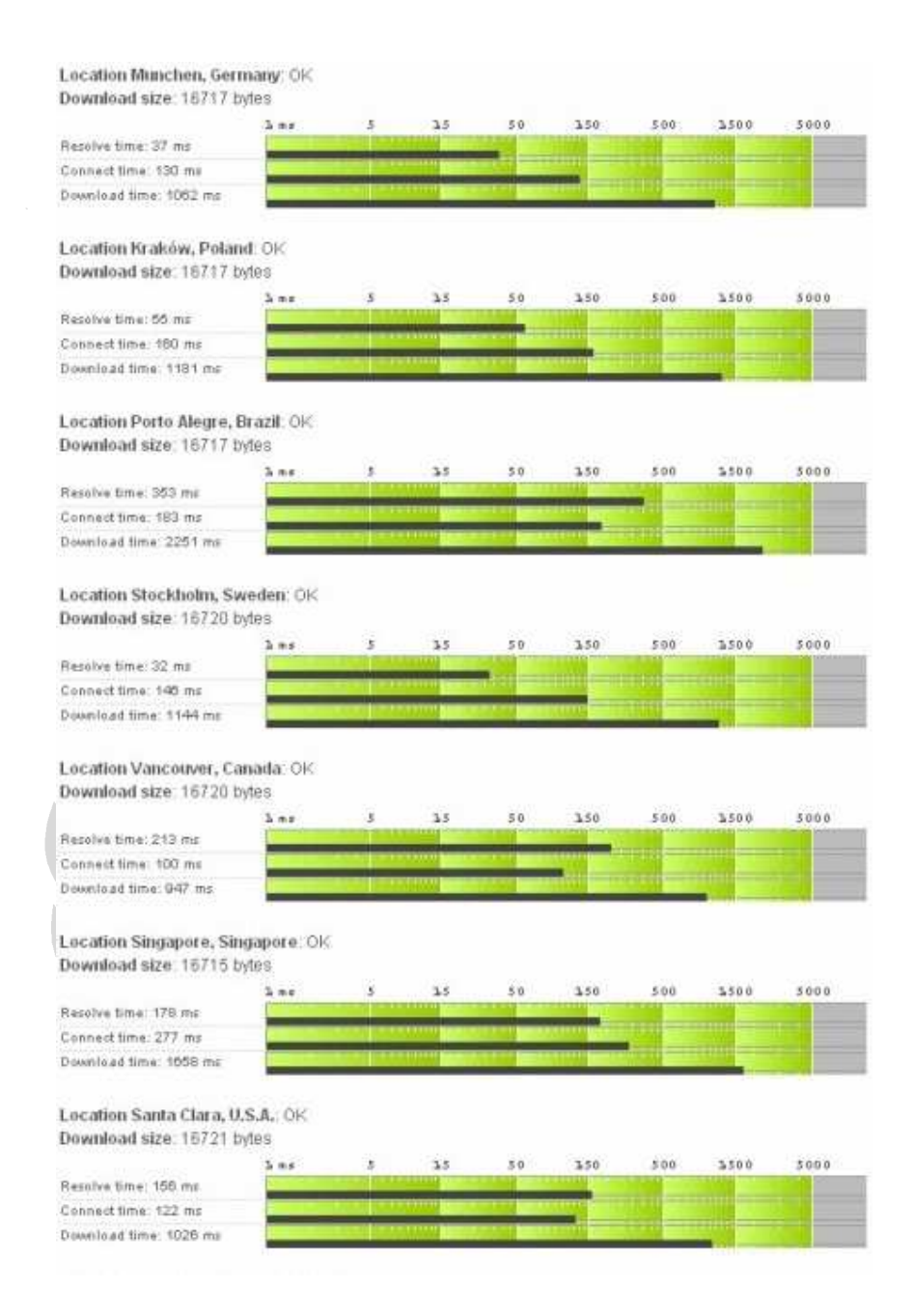

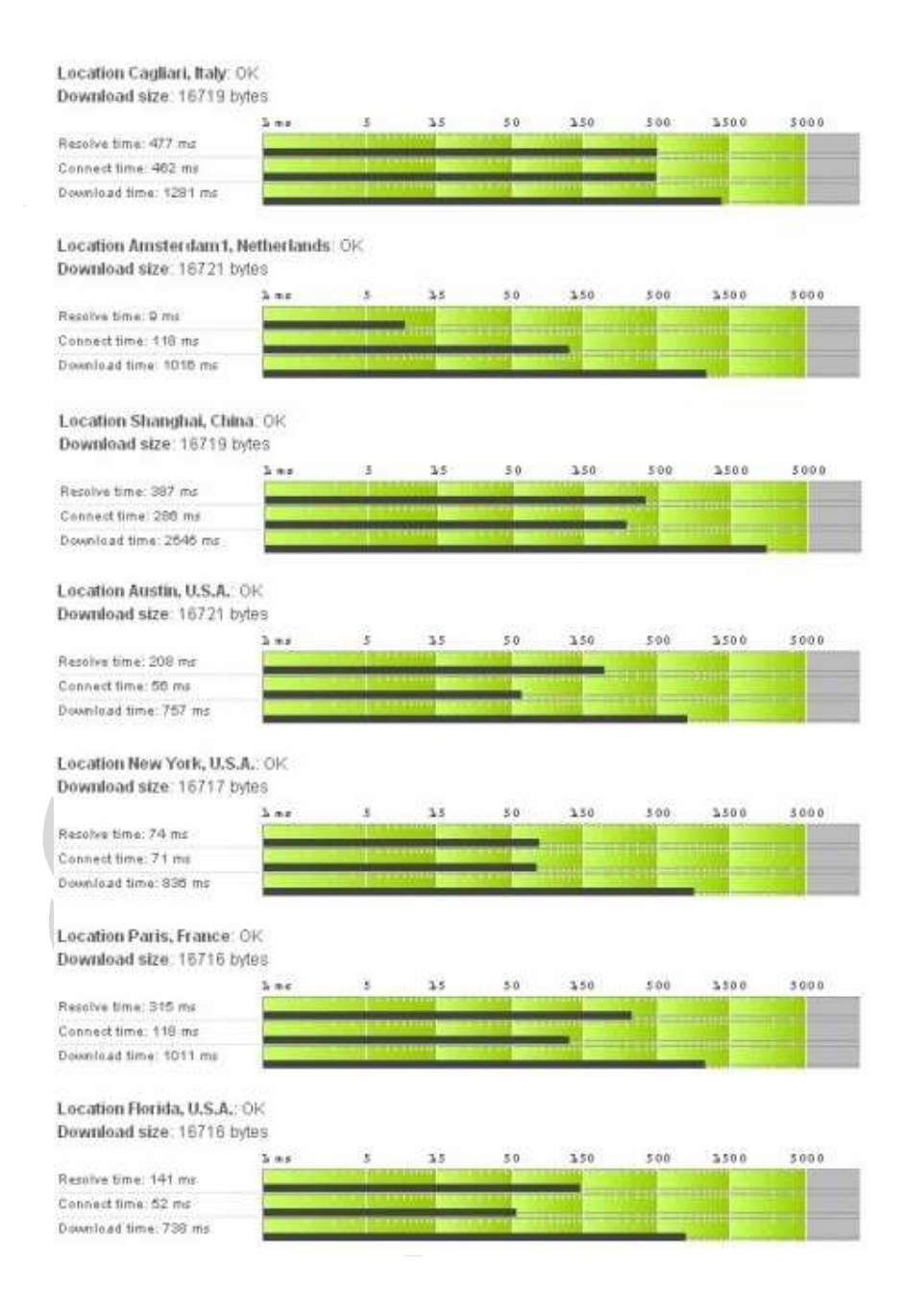

#### Location London, United Kingdom: OK Download size: 16721 hytes

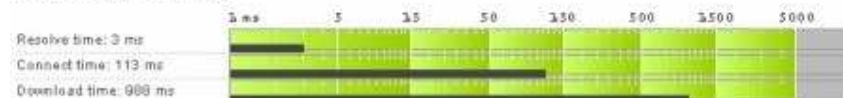

Location Amsterdam, Netherlands: OK Download size: 16719 byles

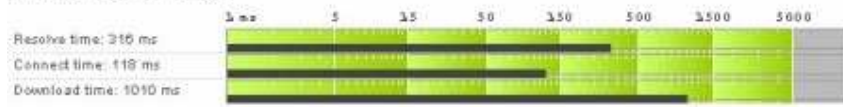

# Lecation Copenhagen, Denmark: OK<br>Download size: 16713 bytes

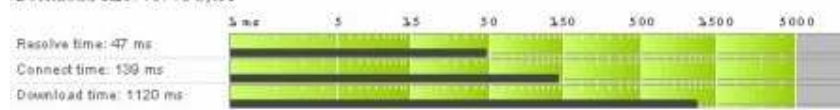

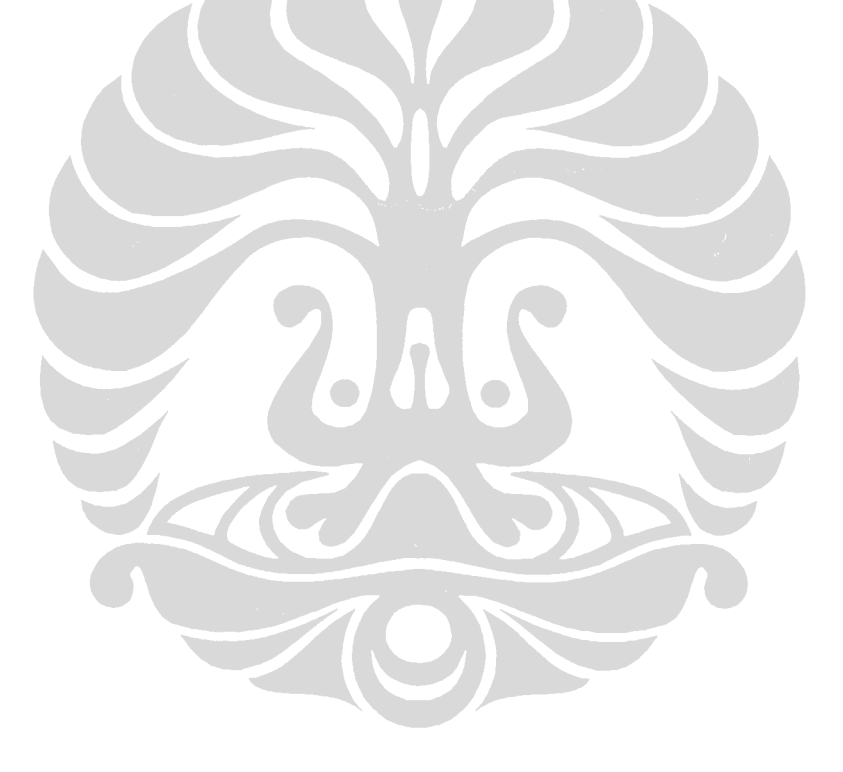

# **Lampiran 6 : Sekenario 1**- **Download Time (GeoDNS) pengujian tahap 1**

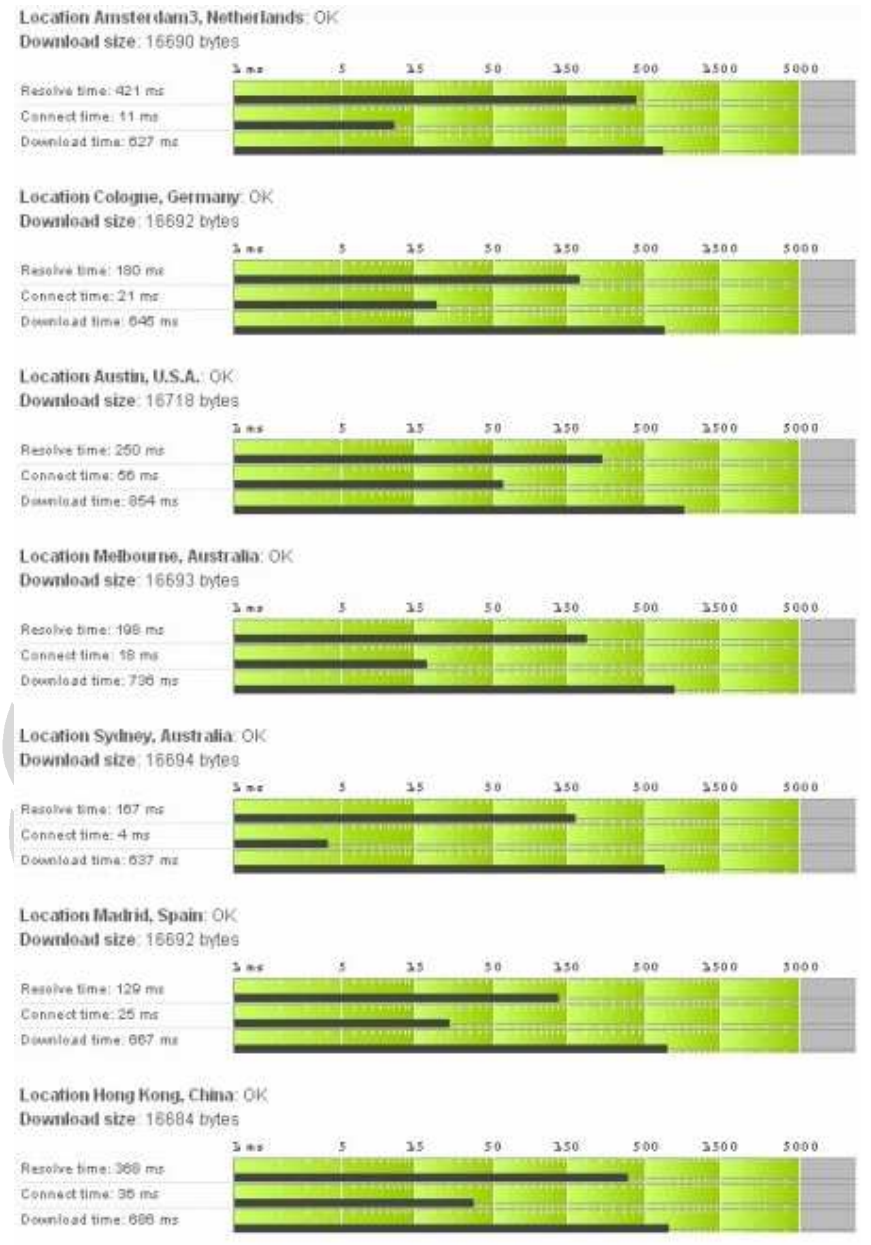

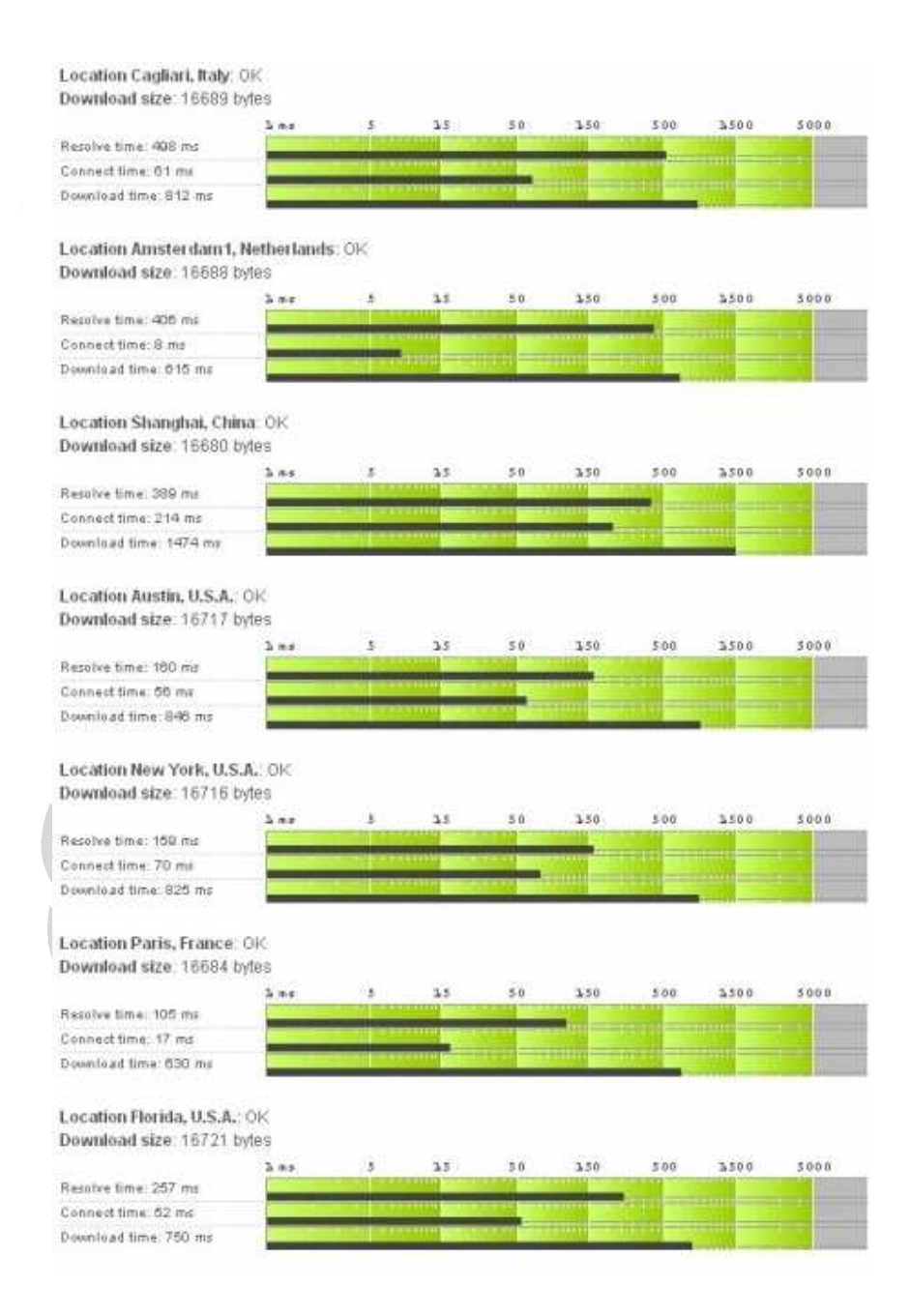

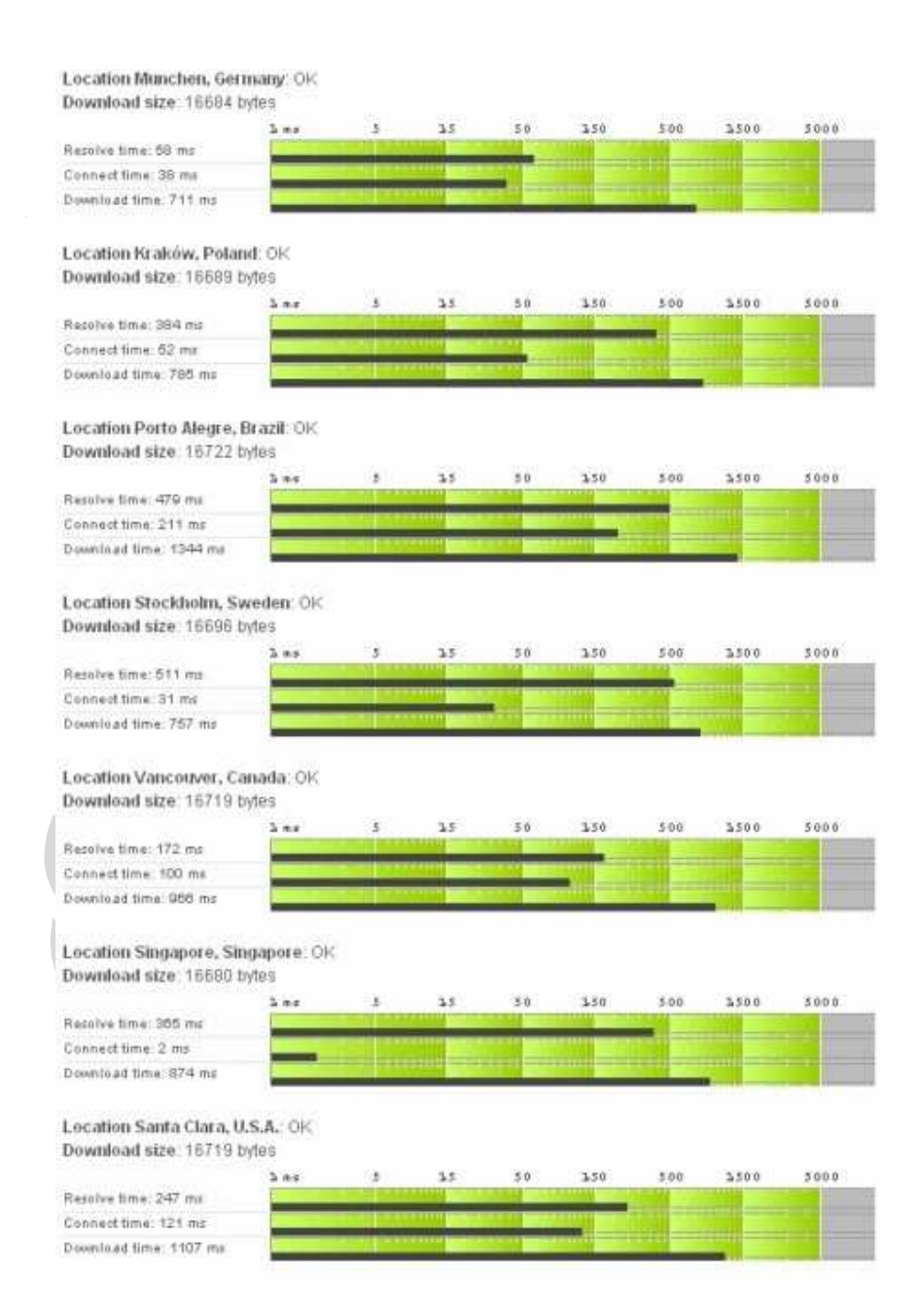

## Location London, United Kingdom: OK Download size: 16690 bytes nie. 30  $3.50$ 5.00 3500 3000  $5.44$ × Resolve time: 391 ms Connect time: 2 mil Download time: 580 ms Location Amsterdam, Netherlands: OK Download size: 15591 bytes  $\Delta$  as  $3.5\,$  $50\,$ 350 \$00 3500 5000 Resolve time: 01 ms Connect time: 11 mil Download time: 500 ms Location Copenhagen, Denmark: OK Download size: 15591 bytes 3500 3.00 B ×, 35  $30$  $3.50$ 500 Restrive time: 999 ms Connect time: 29 ms Download time: 005 ms

# **Lampiran 6 : Sekenario 1**- **Download Time (GeoDNS) pengujian tahap 2**

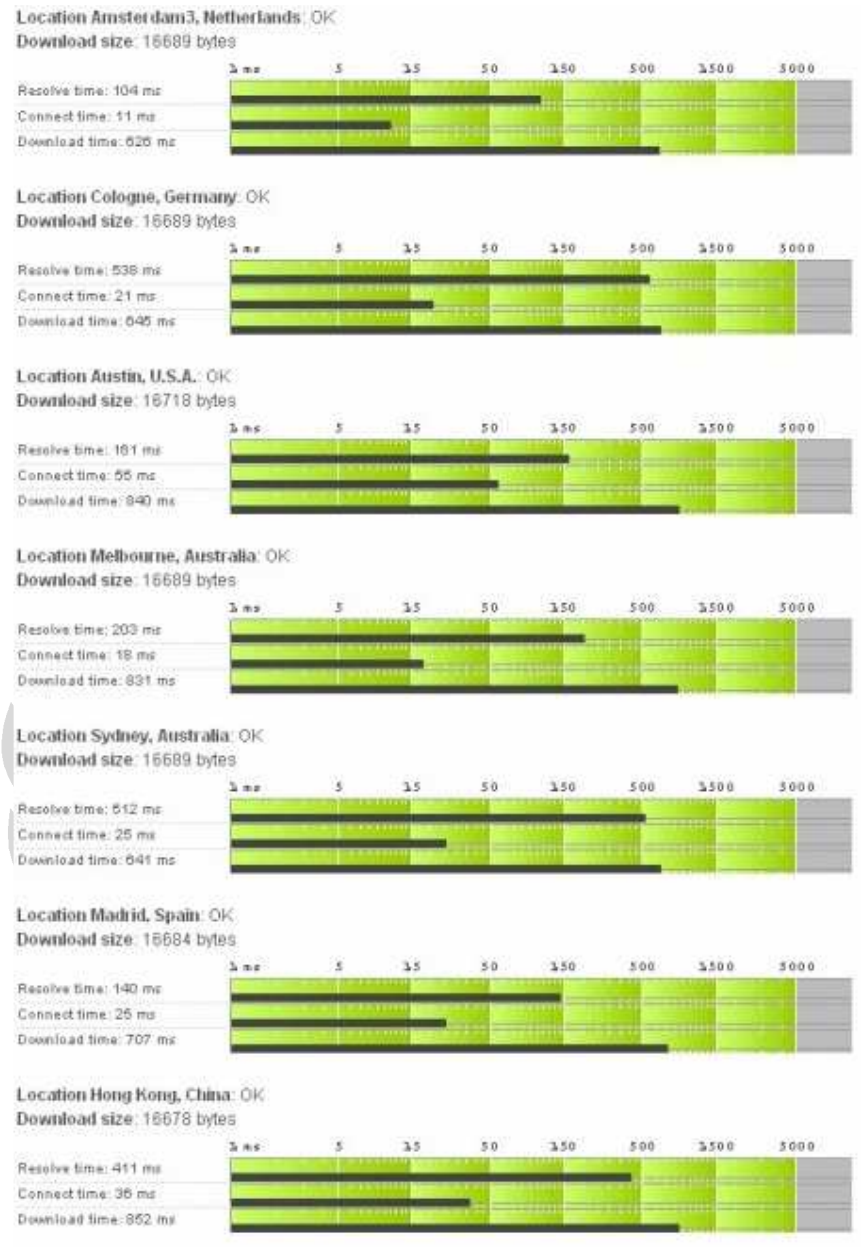

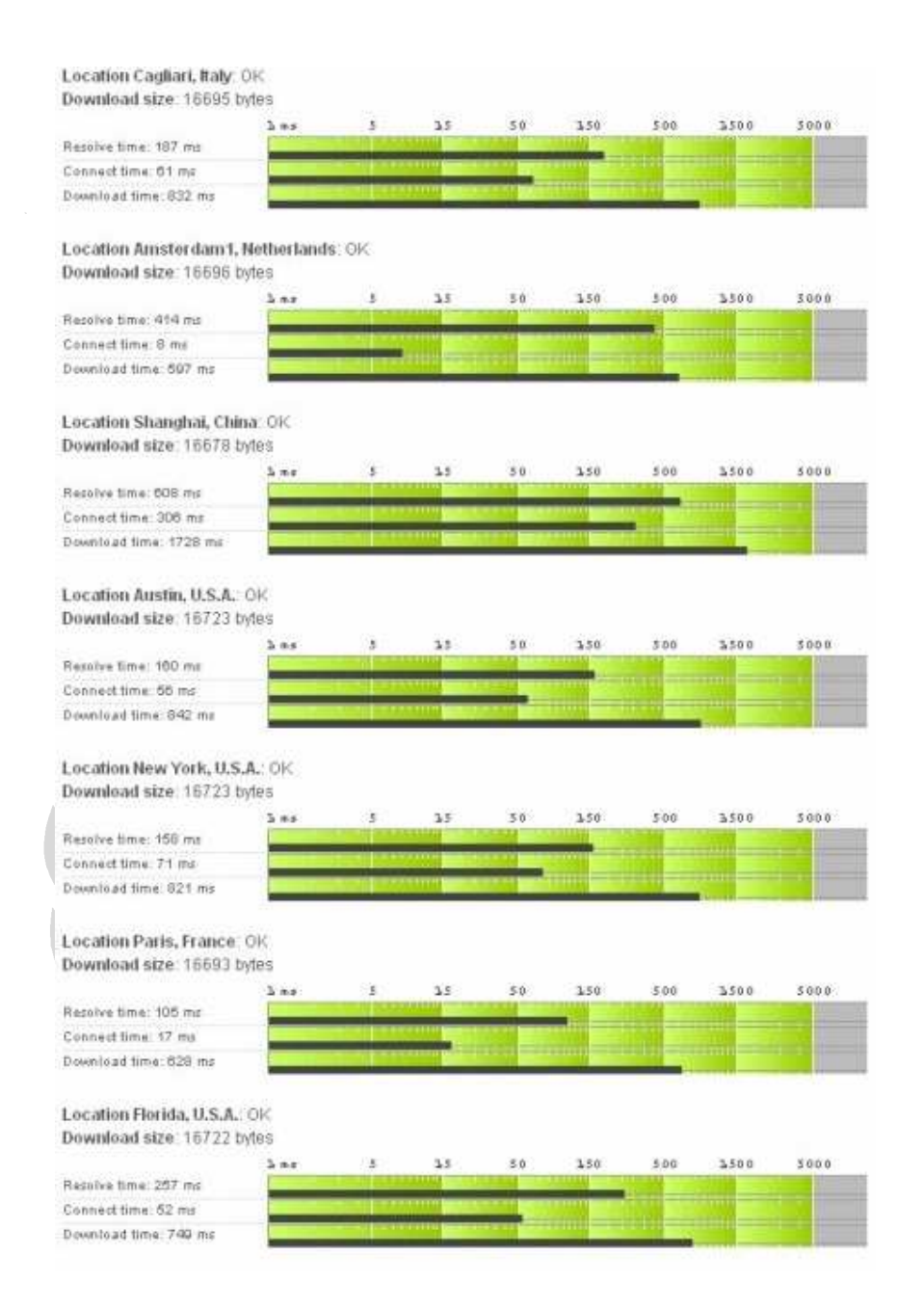

#### Location Munchen, Germany: OK Download size: 16688 bytes

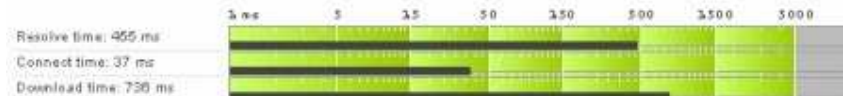

#### Location Kraków, Poland: OK Download size: 16688 bytes

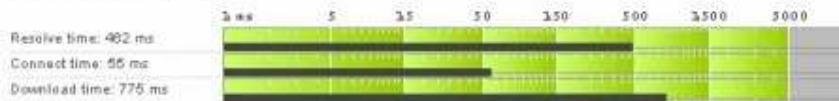

#### Location Porto Alegre, Brazil: OK Download size: 16722 bytes

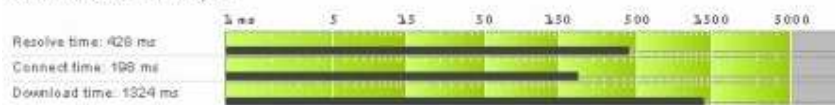

#### Location Stockholm, Sweden: OK Download size: 16692 bytes

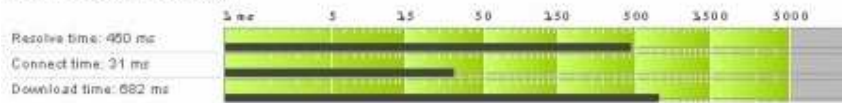

#### Location Vancouver, Canada: OK Download size: 18720 bytes

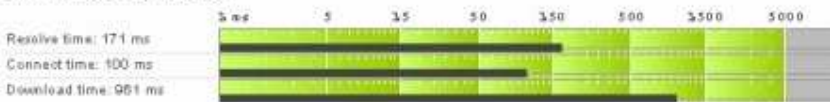

#### Location Singapore, Singapore: OK Download size: 16674 bytes

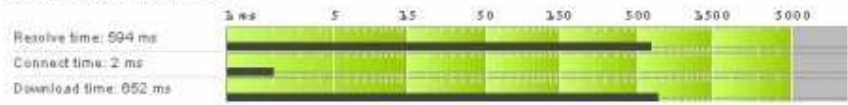

#### Location Santa Clara, U.S.A.: OK Download size: 16717 bytes

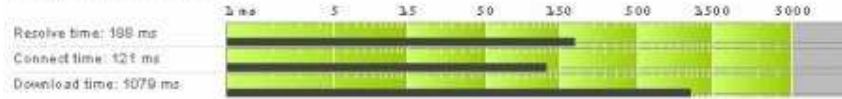

# Location London, United Kingdom: OK<br>Download size: 16690 bytes

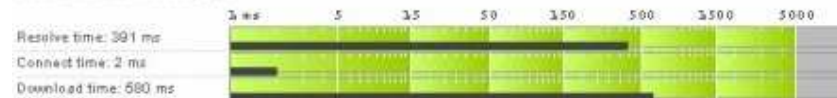

Location Amsterdam, Netherlands: OK Download size: 16700 bytes

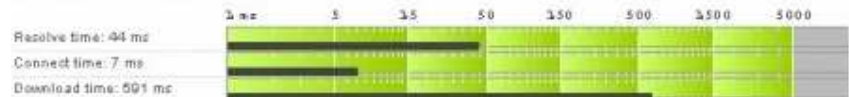

# Location Copenhagen, Denmark: OK<br>Download size: 16700 bytes

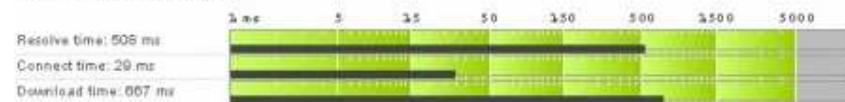

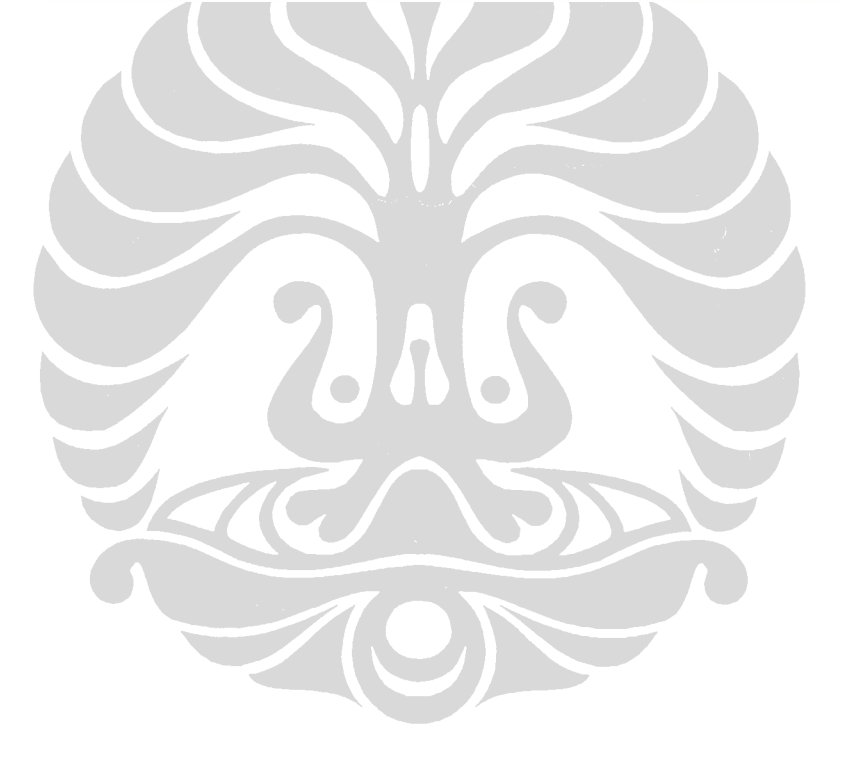

# **Lampiran 7 : Sekenario 1**- **Download Time NonGeoDNS pengujian tahap 1**

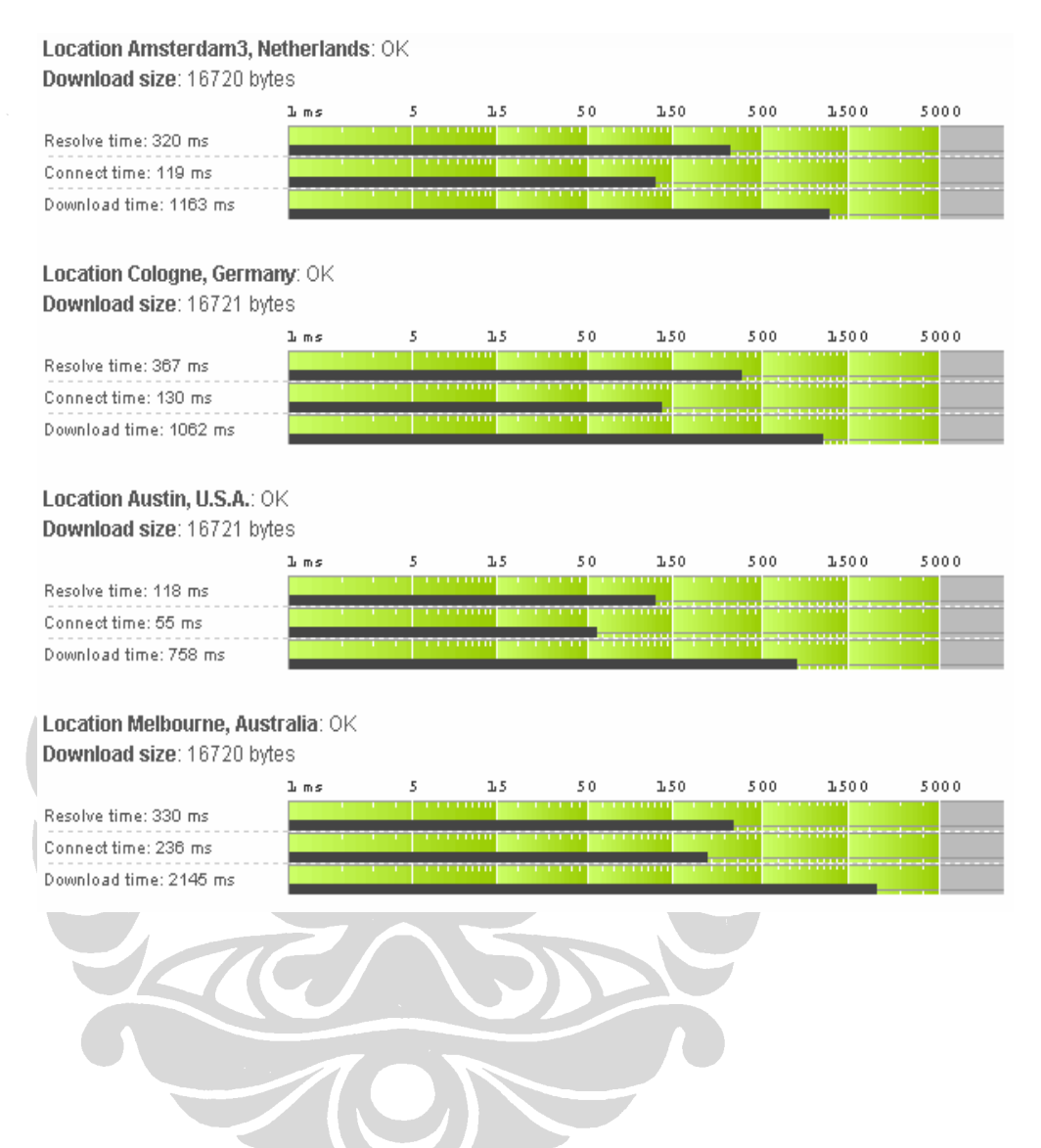

#### Location Sydney, Australia: OK Download size: 16719 bytes  $\mathbf{L}$  ms  $\overline{5}$  $1.5\,$  $5\,0$  $1.50\,$  $5\,0\,0$  $1.500$ 5000 Resolve time: 6 ms Connect time: 221 ms Download time: 1425 ms Location Madrid, Spain: OK Download size: 16712 bytes 5000  $\overline{5}$  $1.5\,$  $50$ 150 500 1500  $I<sub>m</sub>$ s Resolve time: 342 ms Connect time: 134 ms Download time: 1096 ms Location Hong Kong, China: OK Download size: 16713 bytes  $50$  $3.50$ 500  $1.500$ 5000  $1.5\,$  $\ln m s$ Resolve time: 354 ms Connect time: 219 ms Download time: 1431 ms Location Cagliari, Italy: OK Download size: 16718 bytes  $5\,0\,0\,0$ 1 ms  $1.5\,$  $5\,0$  $1.50\,$ 500  $1.500$ Resolve time: 62 ms Connect time: 184 ms Download time: 1323 ms

#### Location Amsterdam1, Netherlands: OK Download eize: 18712 hytoe

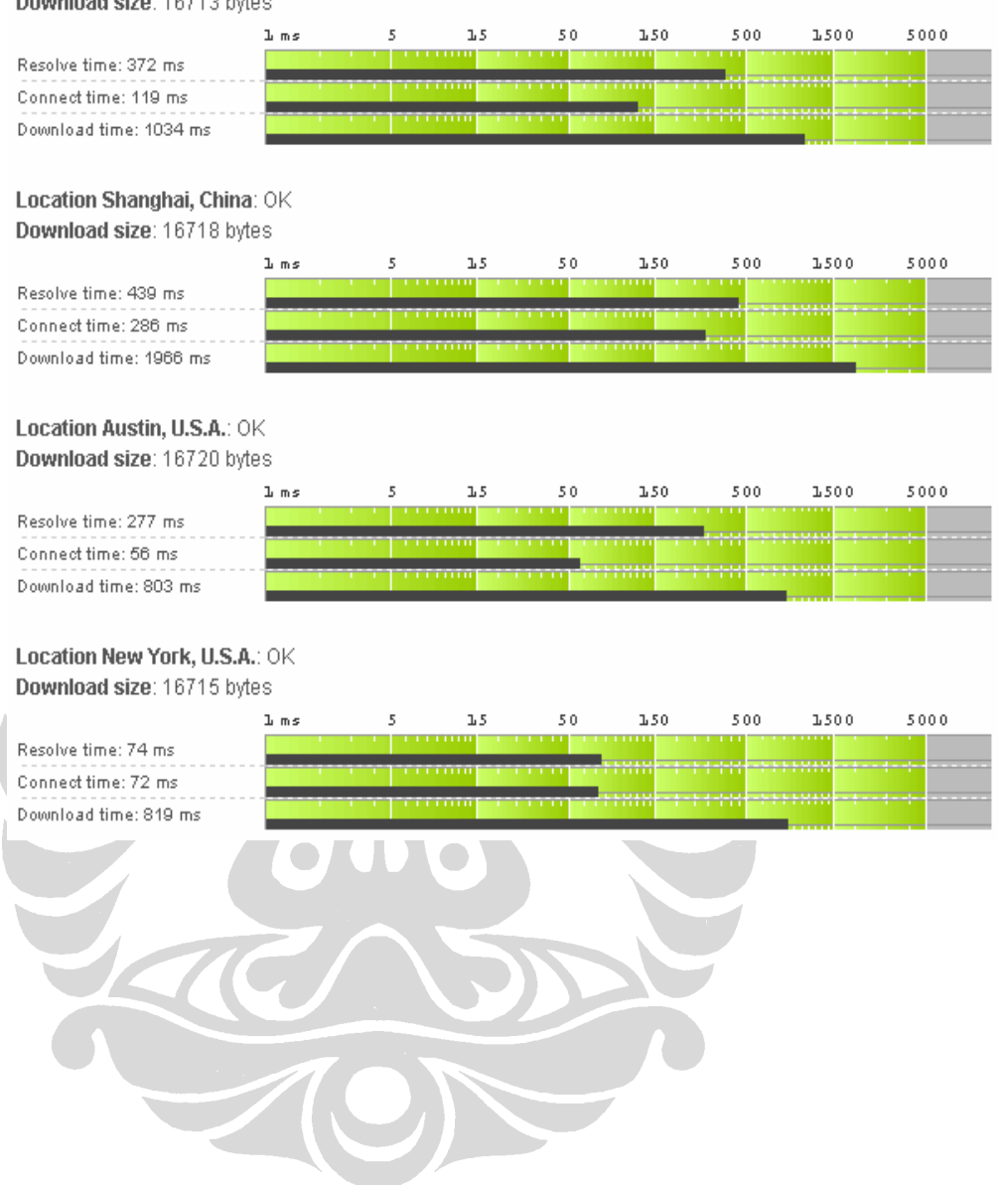

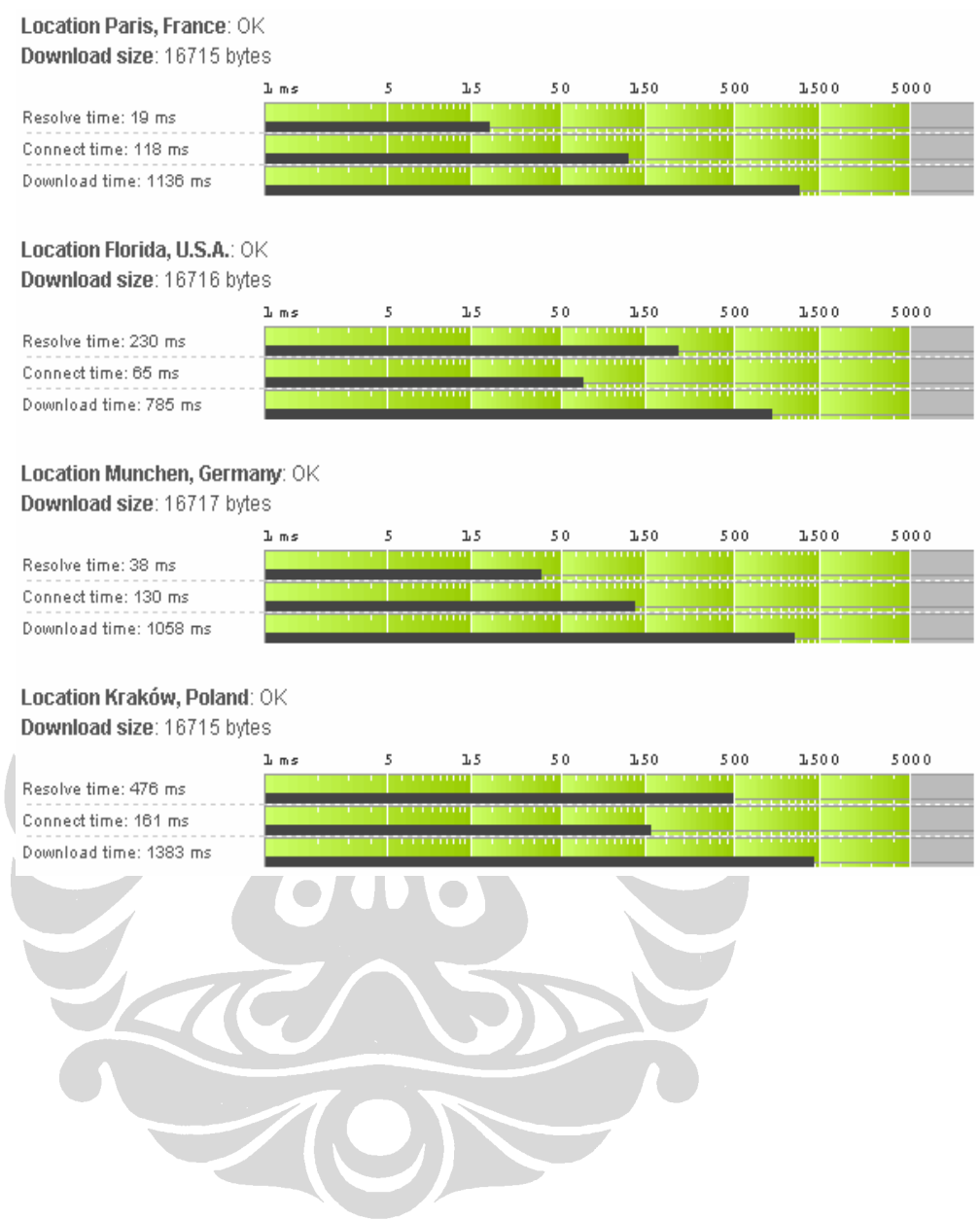

## Location Porto Alegre, Brazil: OK Download size: 16718 bytes

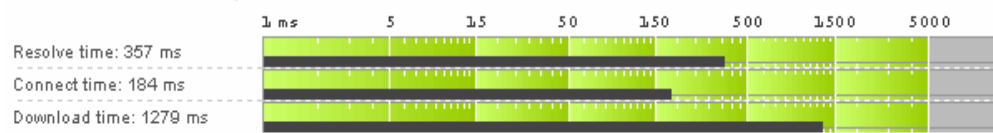

## Location Stockholm, Sweden: OK Download size: 16716 bytes

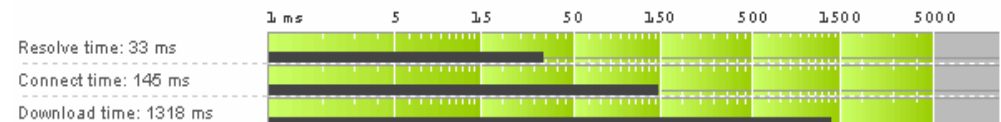

## Location Vancouver, Canada: OK Download size: 16718 bytes

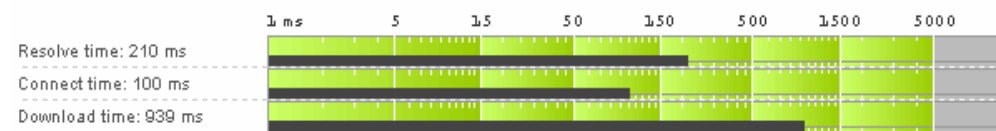

## Location Singapore, Singapore: OK Download size: 16714 bytes

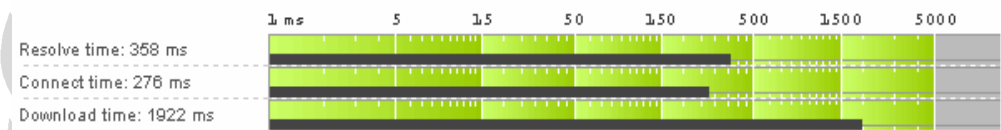

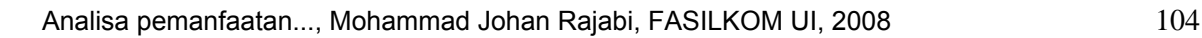

#### Location Santa Clara, U.S.A.: OK Download size: 16716 bytes

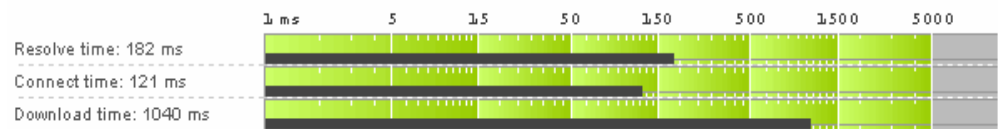

## Location London, United Kingdom: OK Download size: 16716 bytes

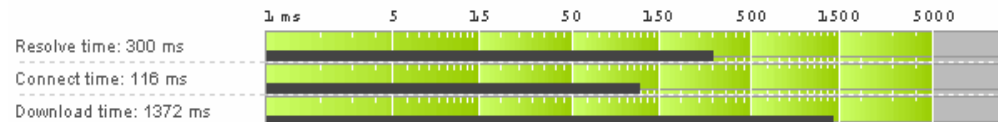

## Location Amsterdam, Netherlands: OK Download size: 16721 bytes

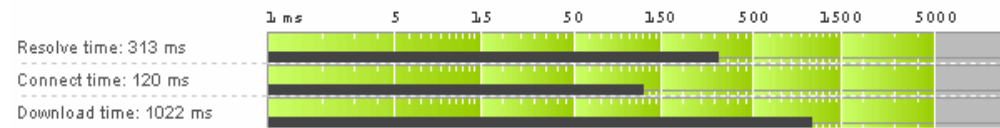

## Location Copenhagen, Denmark: OK Download size: 16715 bytes

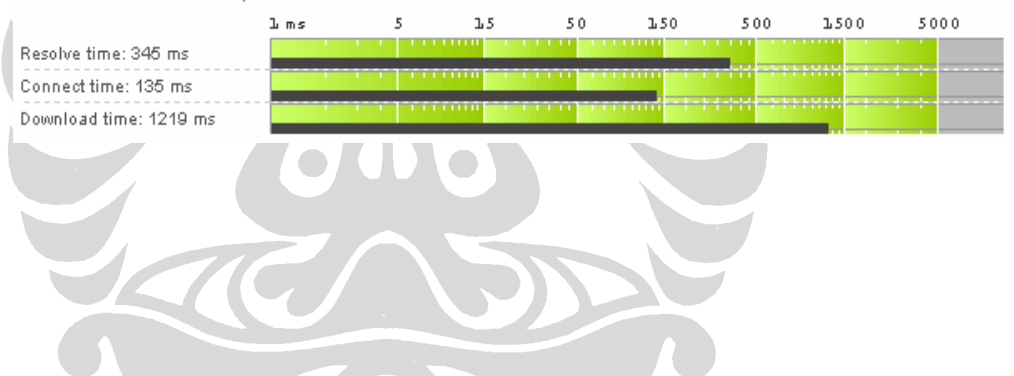

# **Lampiran 7 : Sekenario 1**- **Download Time Non GeoDNS pengujian tahap 2**

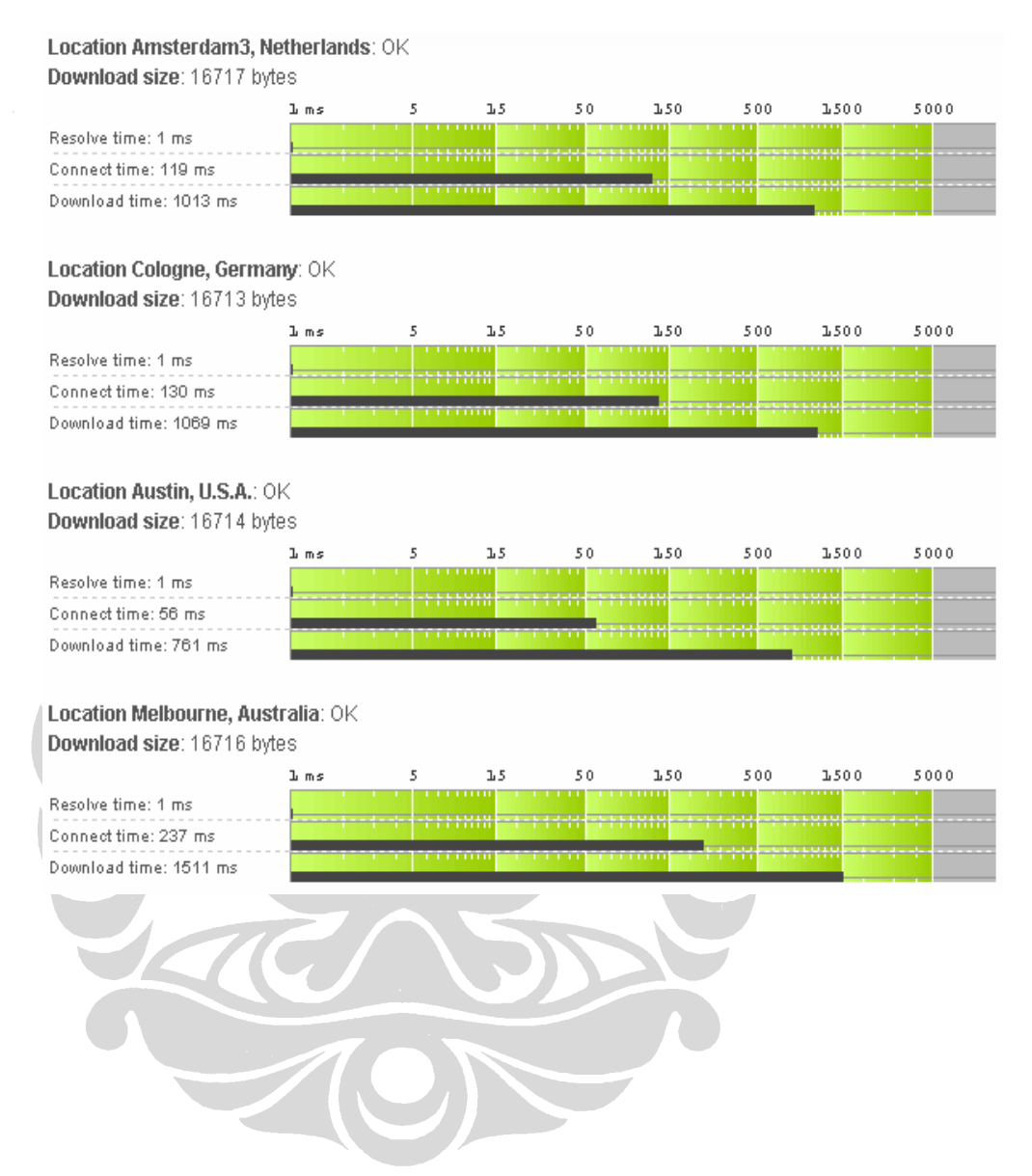

## Location Sydney, Australia: OK Download size: 16721 bytes

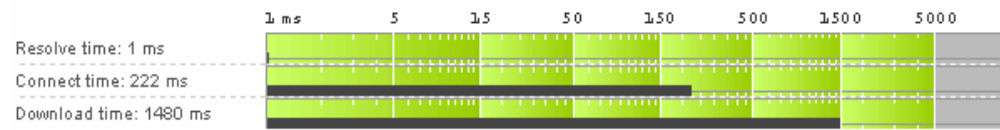

## Location Madrid, Spain: OK Download size: 16720 bytes

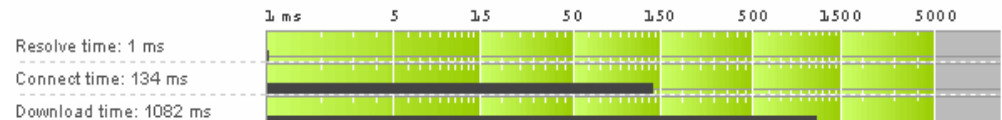

## Location Hong Kong, China: OK Download size: 16721 bytes

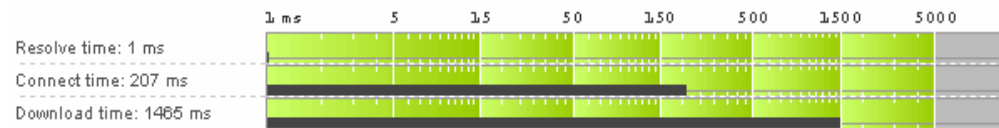

## Location Cagliari, Italy: OK Download size: 16720 bytes

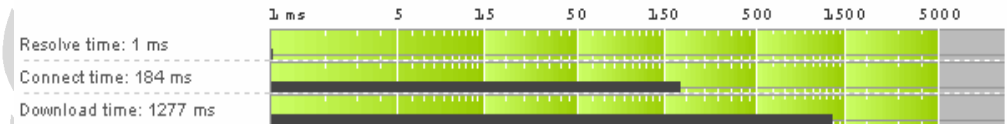

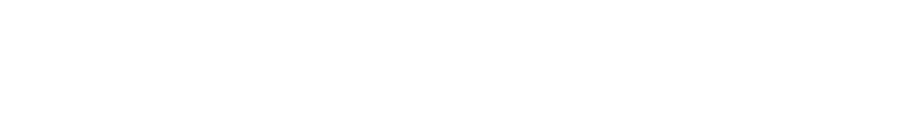

#### Location Amsterdam1, Netherlands: OK Download size: 16717 bytes  $1.50$ 500 1500 5000 )<br>Dims  $\tilde{\mathbf{r}}$  $1.5$  $50$ Resolve time: 1 ms \*\*\*\*\*\*\* Connect time: 119 ms Download time: 1027 ms Location Shanghai, China: OK Download size: 16721 bytes  $50$  $1.50$ 500  $1500$ 5000  $\frac{1}{2}$  ms  $\overline{5}$  $1.5\,$ Resolve time: 207 ms Connect time: 286 ms Download time: 1689 ms Location Austin, U.S.A.: OK Download size: 16727 bytes  $\overline{5}$  $1.5\,$  $50$  $3.50$ 500  $1.500$ 5000  $\ln m s$ Resolve time: 1 ms 5335 Connect time: 56 ms Download time: 769 ms Location New York, U.S.A.: OK Download size: 16727 bytes  $1.5\,$  $50$  $500$  $1.500$  $5\,0\,0\,0$  $\mathbbm{1}$  ms  $\overline{5}$  $1.50\,$ Resolve time: 1 ms Connect time: 71 ms Download time: 823 ms

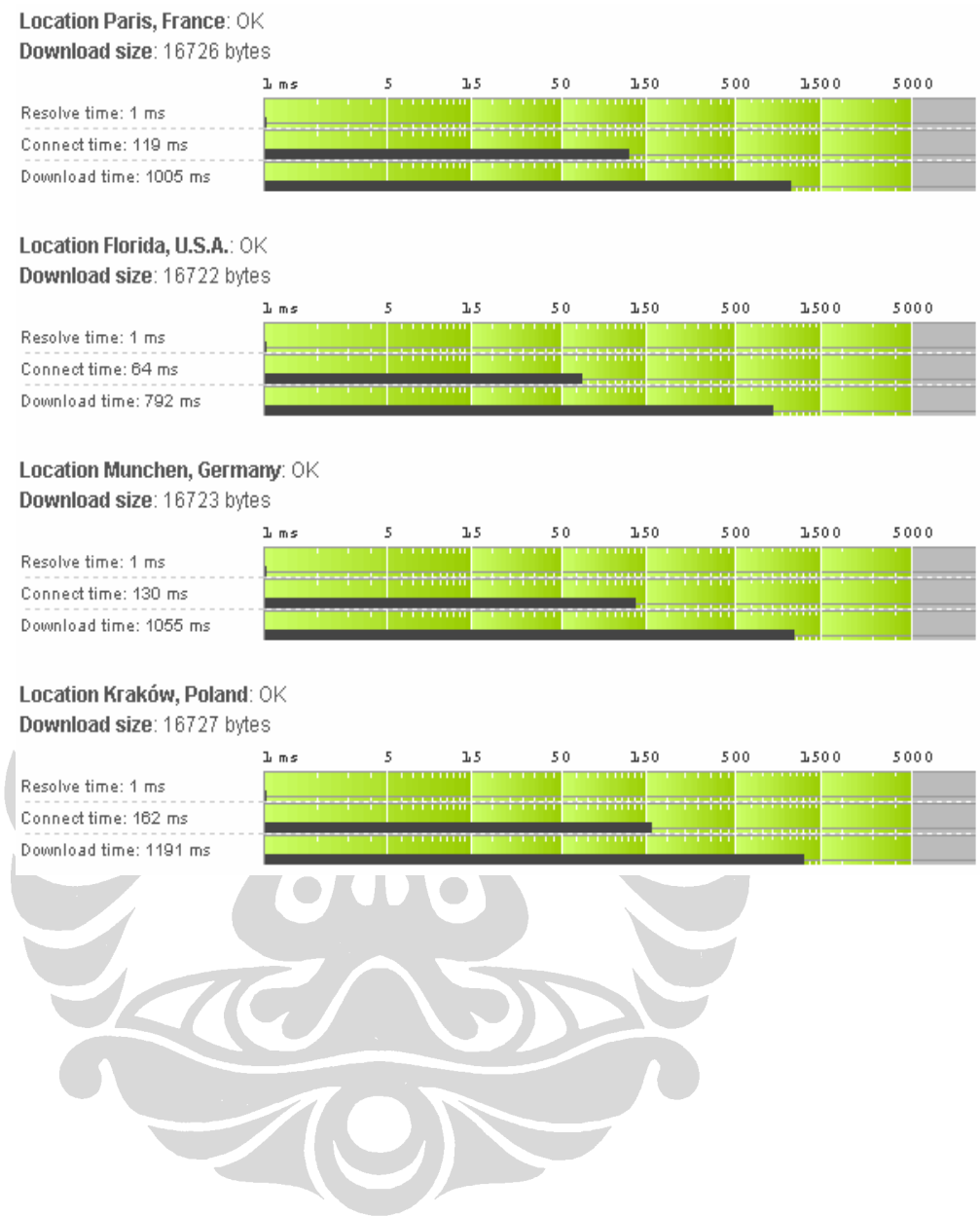

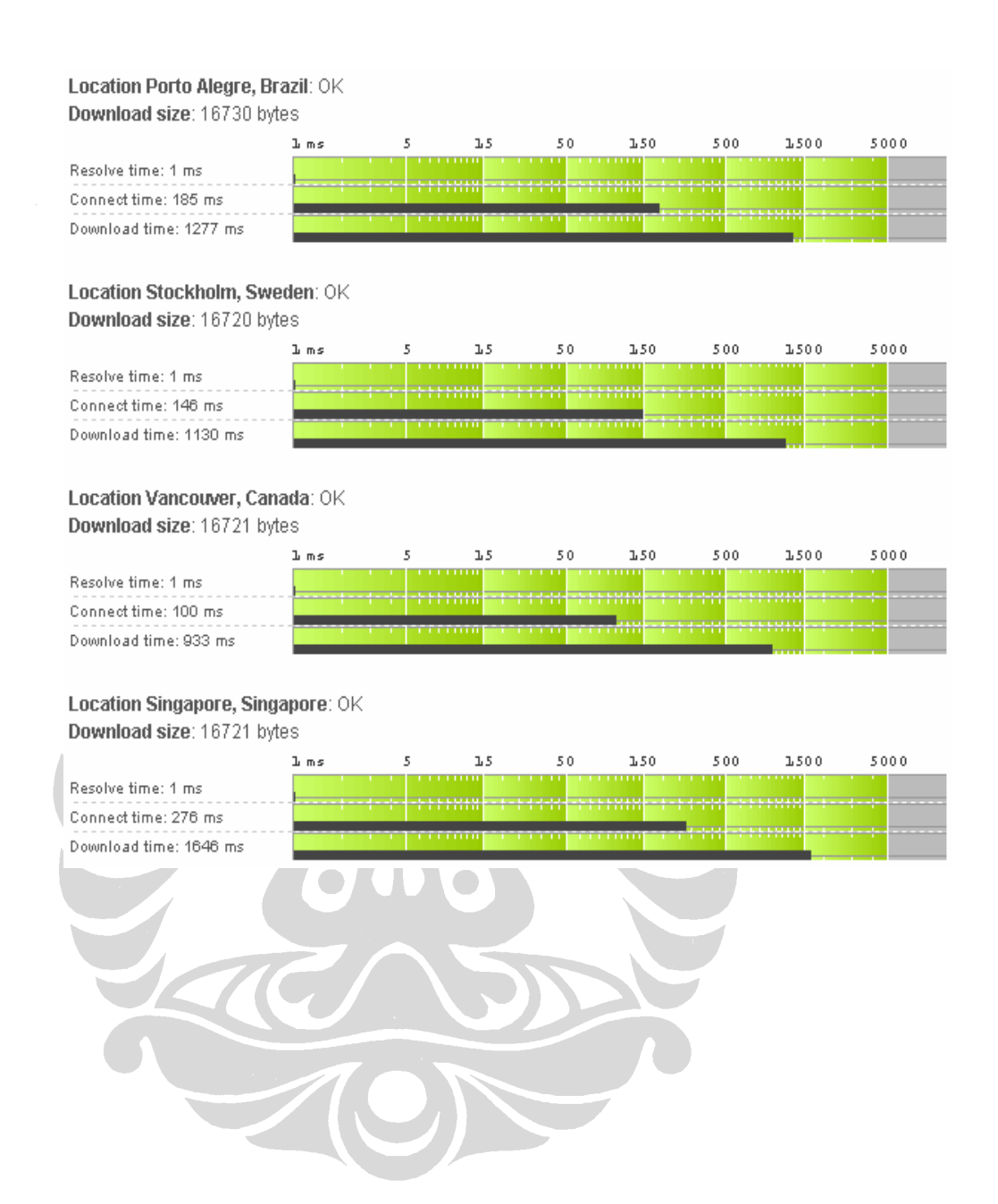

#### Location Santa Clara, U.S.A.: OK Download size: 16720 bytes

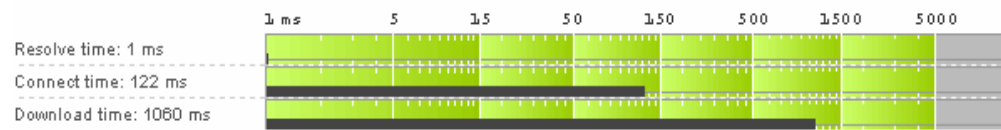

# Location London, United Kingdom: OK

Download size: 16712 bytes

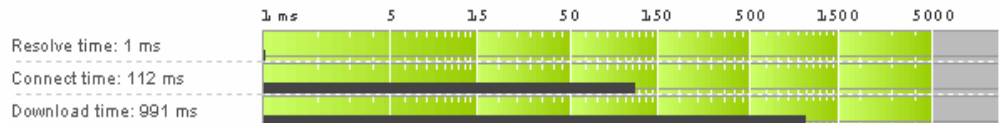

#### Location Amsterdam, Netherlands: OK Download size: 16713 bytes

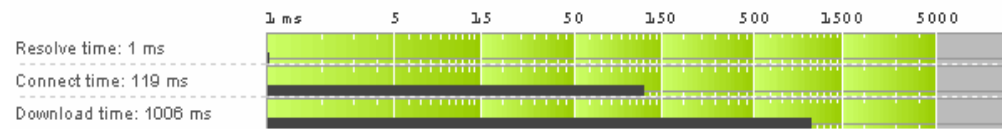

## Location Copenhagen, Denmark: OK Download size: 16716 bytes

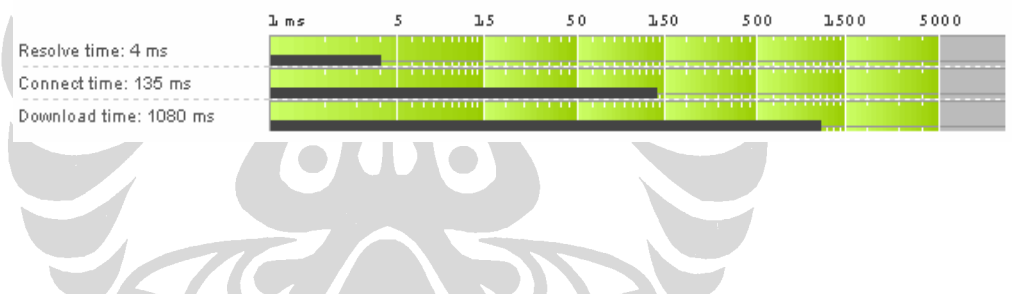

TON

# **Lampiran 7 : Sekenario 1**- **Download Time (GeoDNS) pengujian tahap 1**

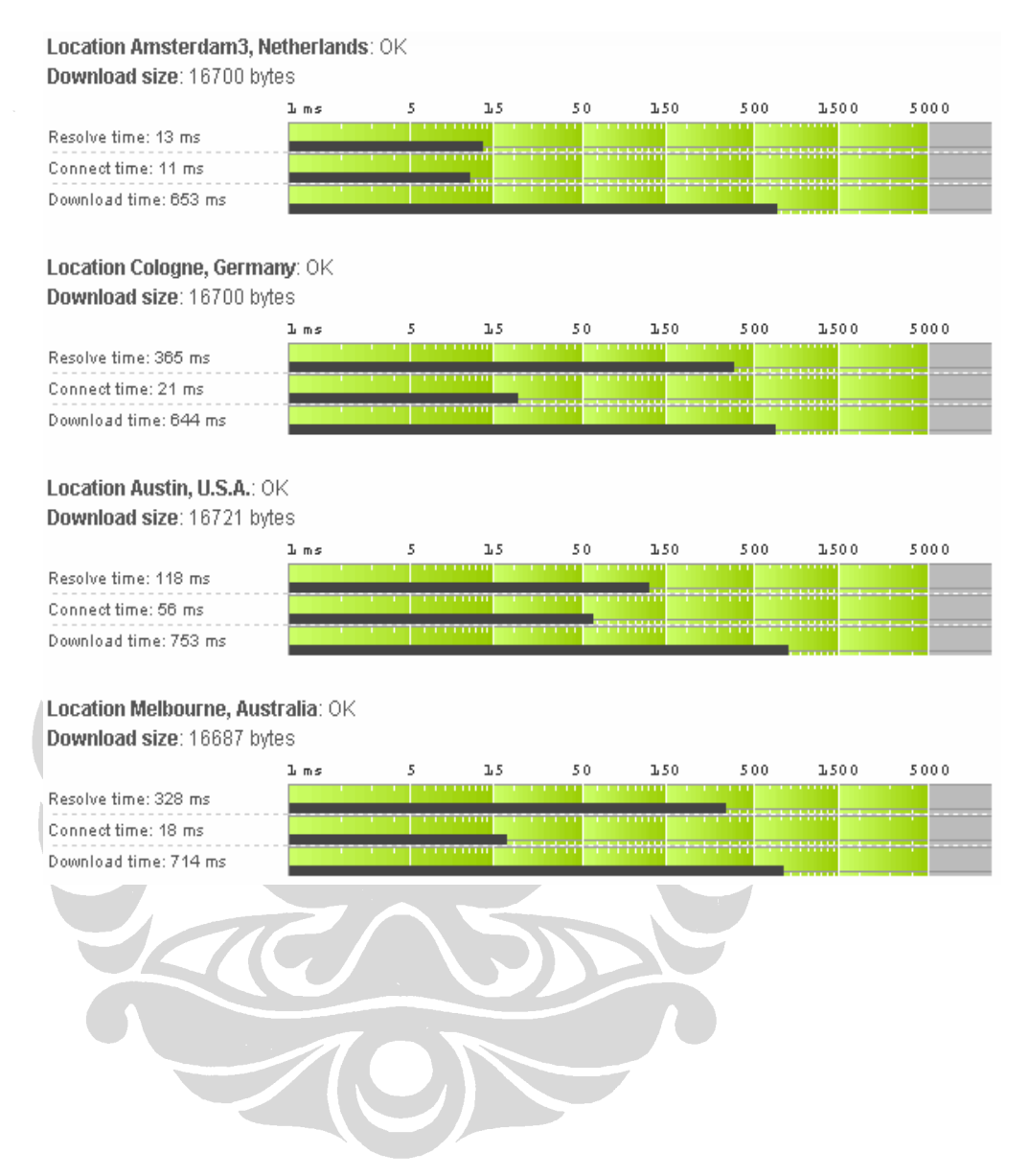

## Location Sydney, Australia: OK Download size: 16684 bytes

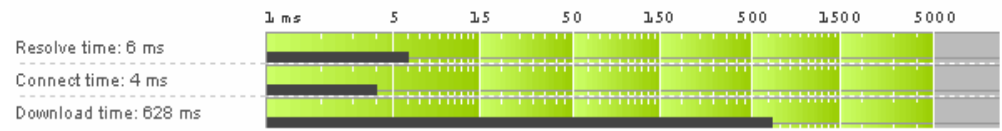

## Location Madrid, Spain: OK Download size: 16701 bytes

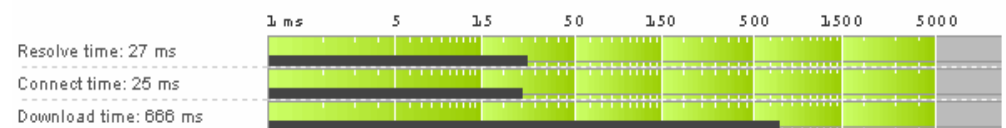

## Location Hong Kong, China: OK Download size: 16675 bytes

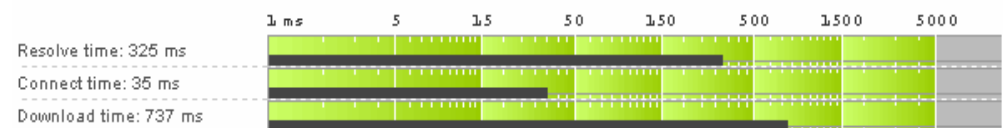

## Location Cagliari, Italy: OK Download size: 16700 bytes

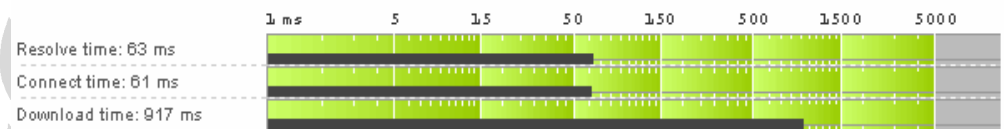

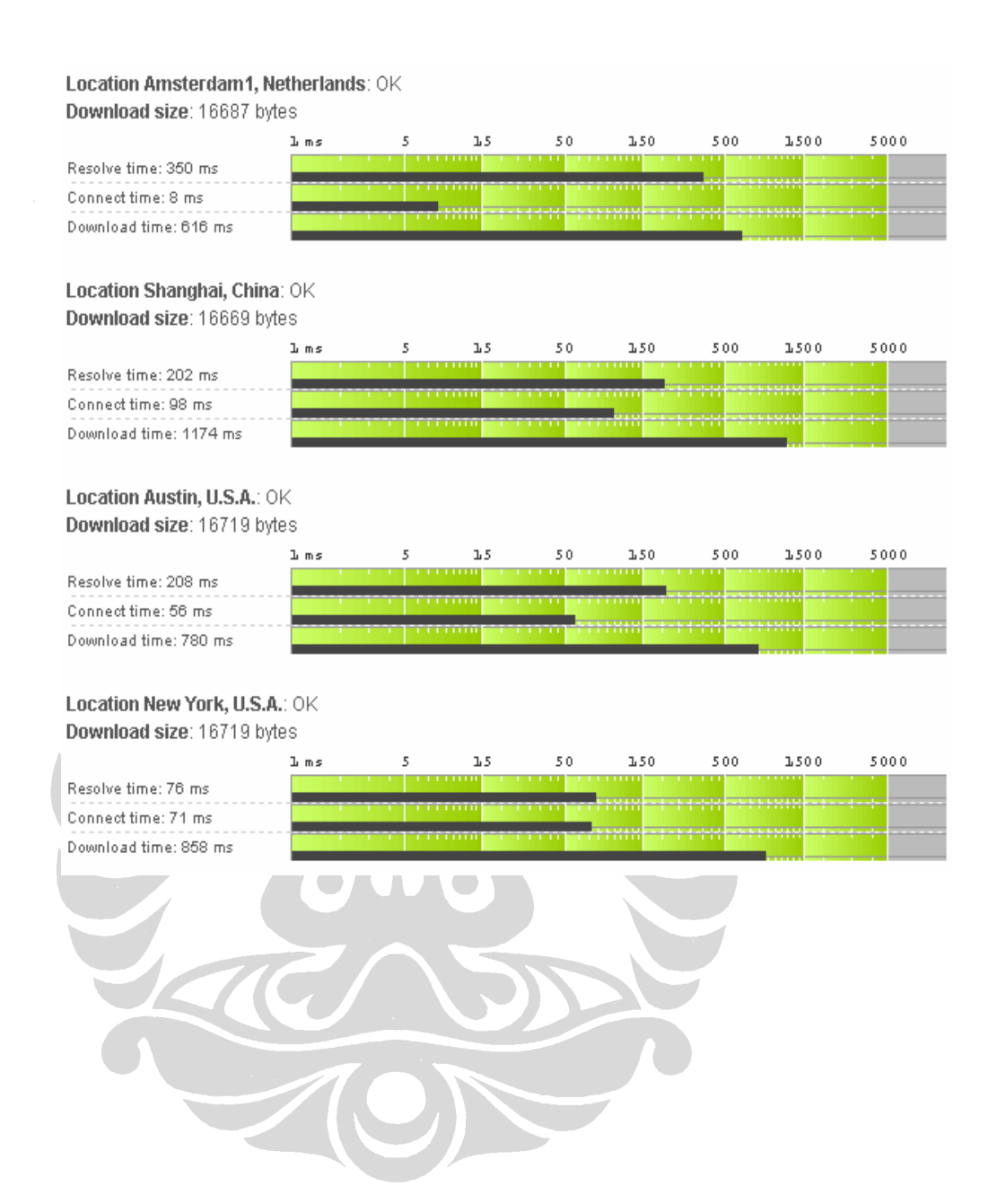

## Location Paris, France: OK Download size: 16692 bytes

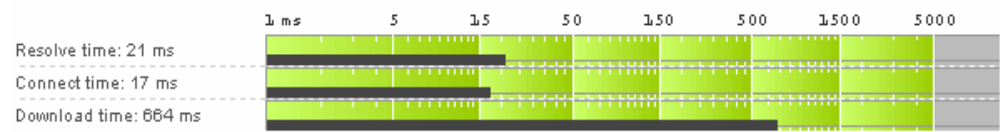

## Location Florida, U.S.A.: OK Download size: 16714 bytes

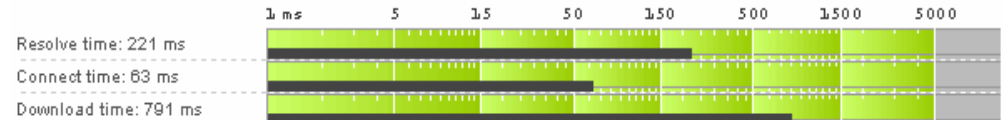

## Location Munchen, Germany: OK Download size: 16691 bytes

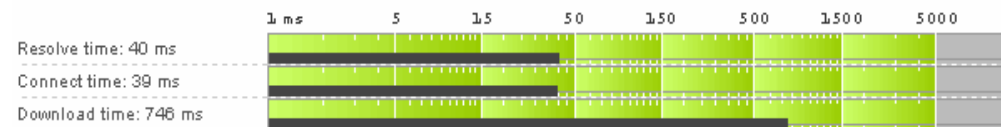

## Location Kraków, Poland: OK Download size: 16692 bytes

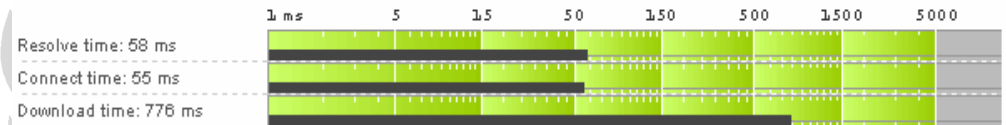

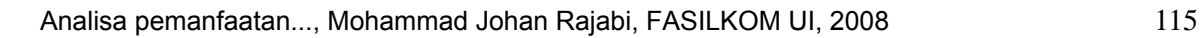

## Location Porto Alegre, Brazil: OK Download size: 16719 bytes

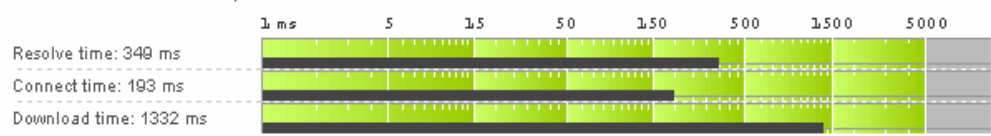

## Location Stockholm, Sweden: OK Download size: 16692 bytes

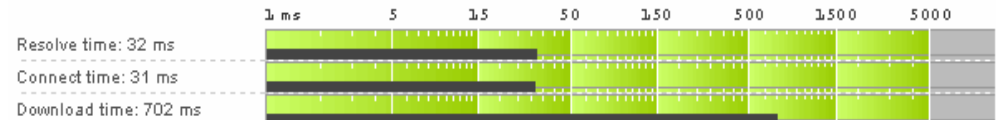

## Location Vancouver, Canada: OK Download size: 16725 bytes

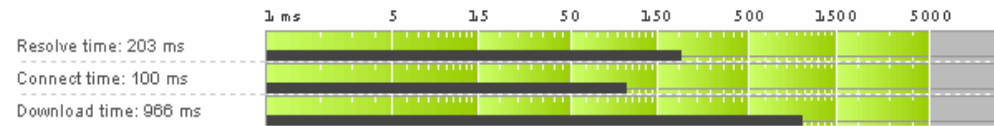

## Location Singapore, Singapore: OK Download size: 16677 bytes

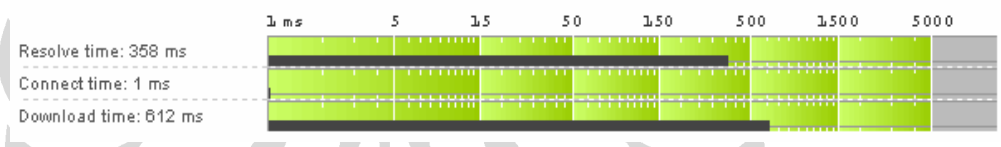

#### Location Santa Clara, U.S.A.: OK Download size: 16730 bytes

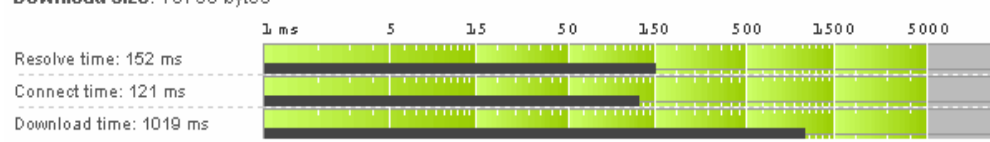

## Location London, United Kingdom: OK Download size: 16687 bytes

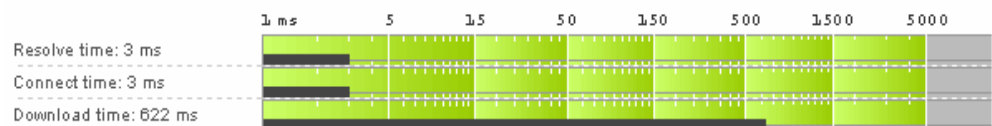

#### Location Amsterdam, Netherlands: OK Download size: 16687 bytes

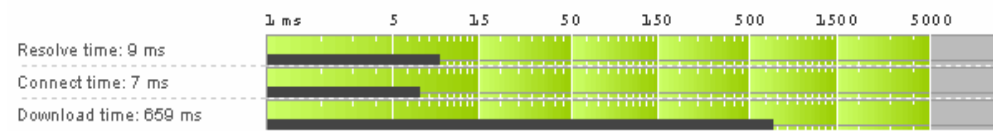

## Location Copenhagen, Denmark: OK Download size: 16686 bytes

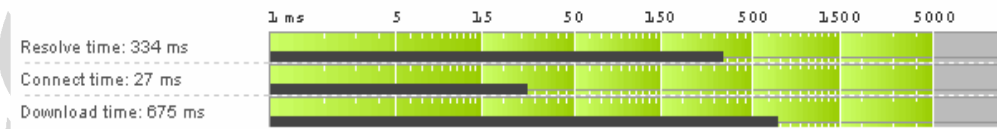

# **Lampiran 7 : Sekenario 1**- **Download Time (GeoDNS) pengujian tahap 2**

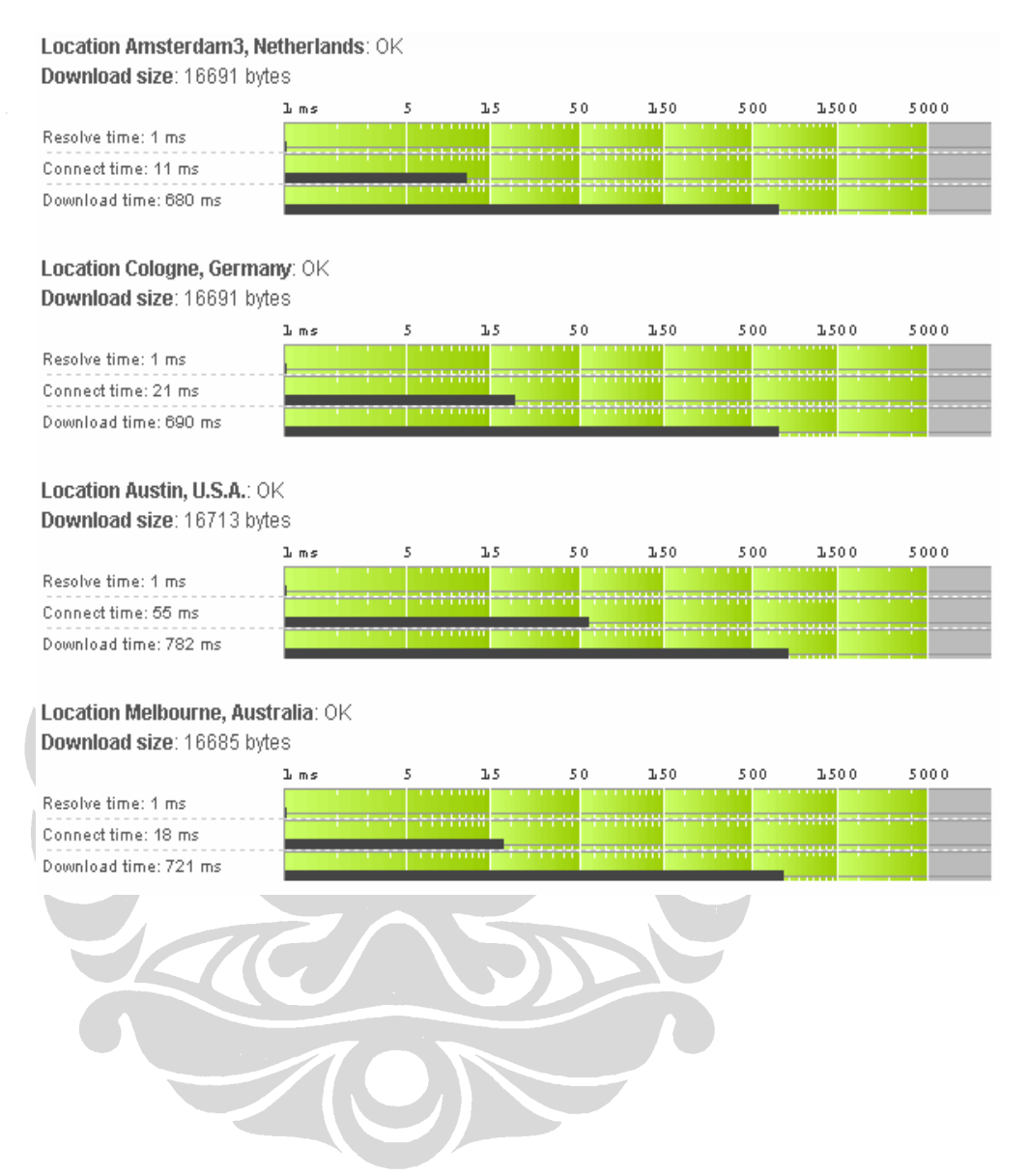

#### Location Sydney, Australia: OK Download size: 16685 bytes

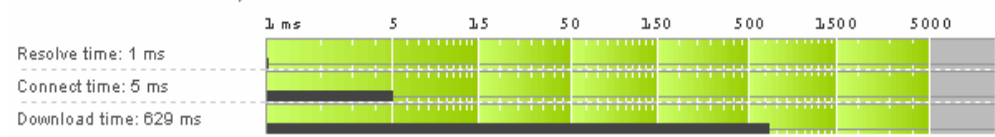

## Location Madrid, Spain: OK Download size: 16691 bytes

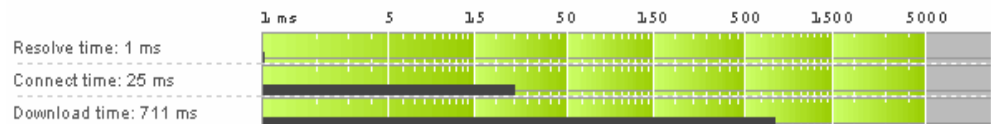

## Location Hong Kong, China: OK Download size: 16672 bytes

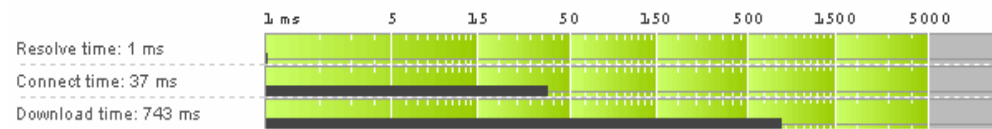

## Location Cagliari, Italy: OK Download size: 16693 bytes

KC

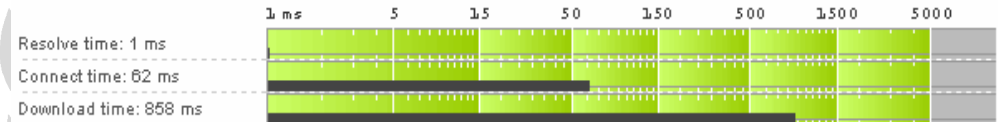

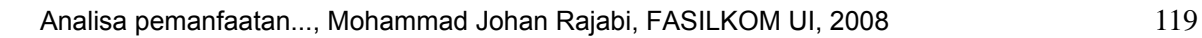
### Location Amsterdam1, Netherlands: OK Download size: 16693 bytes

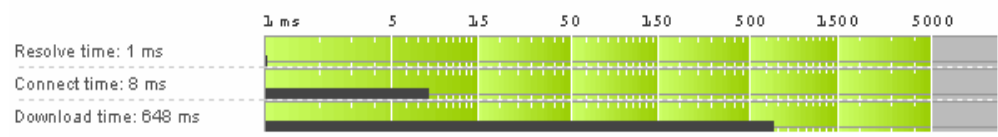

# Location Shanghai, China: OK Download size: 16673 bytes

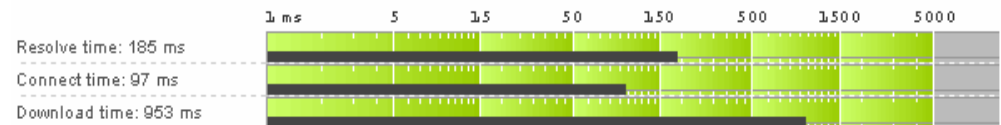

### Location Austin, U.S.A.: OK Download size: 16722 bytes

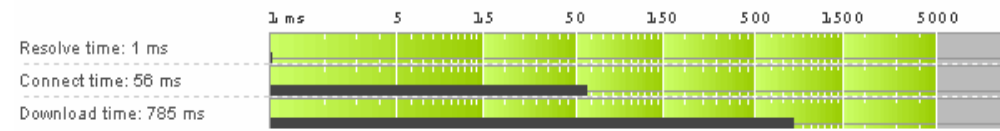

# Location New York, U.S.A.: OK Download size: 16722 bytes

K

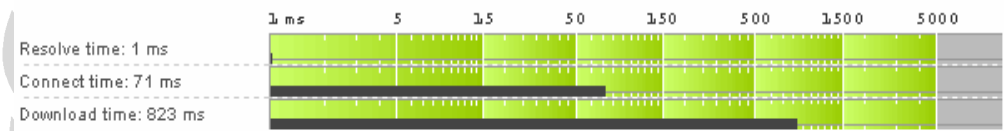

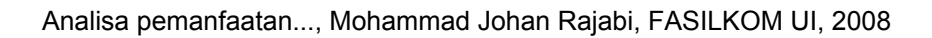

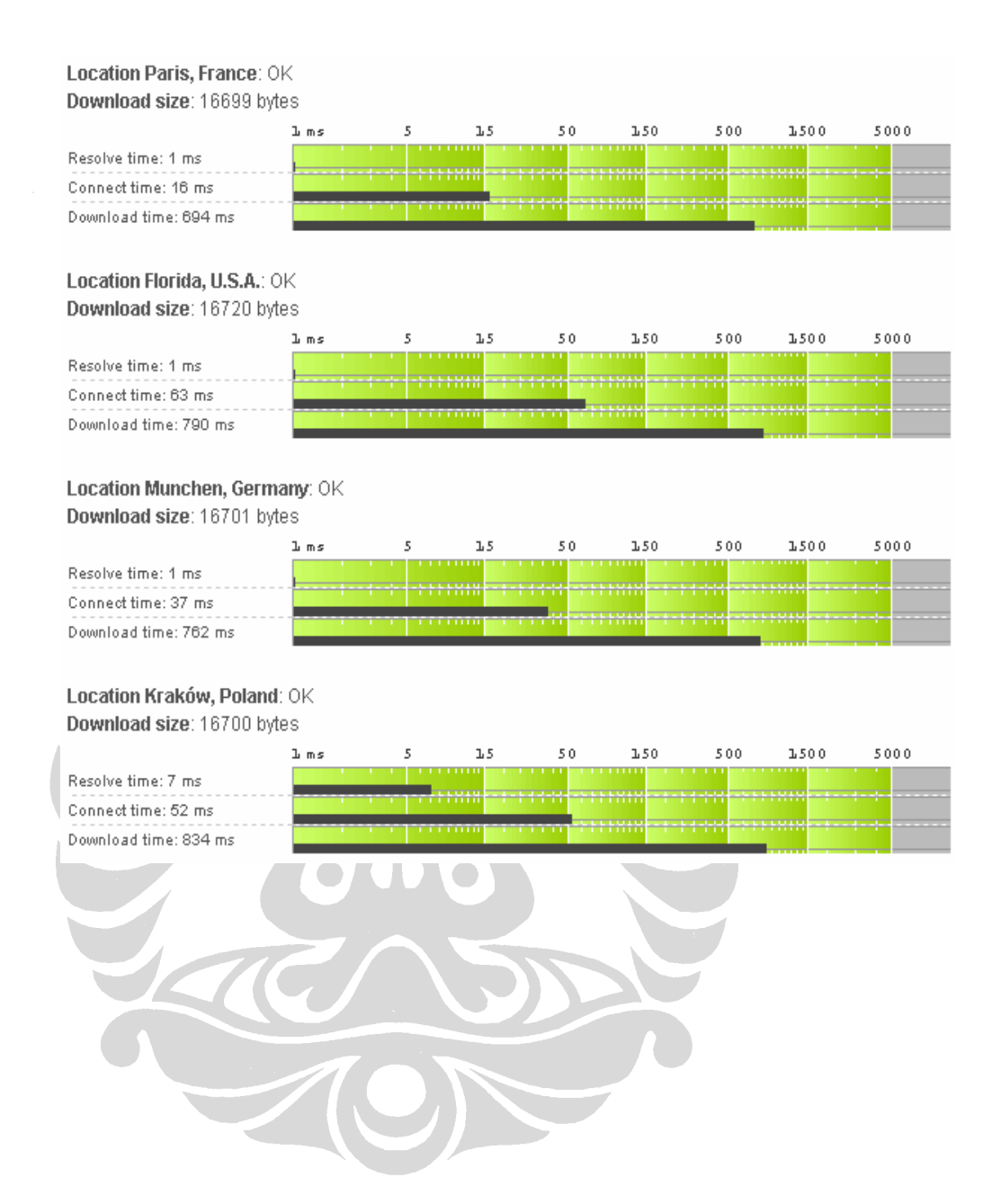

#### Location Porto Alegre, Brazil: OK Download size: 16721 bytes

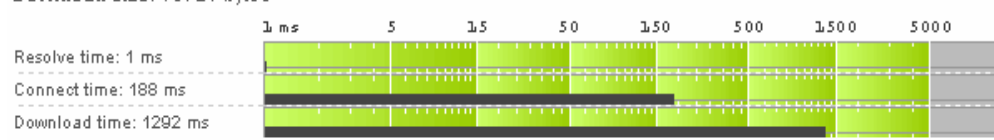

### Location Stockholm, Sweden: OK Download size: 16701 bytes

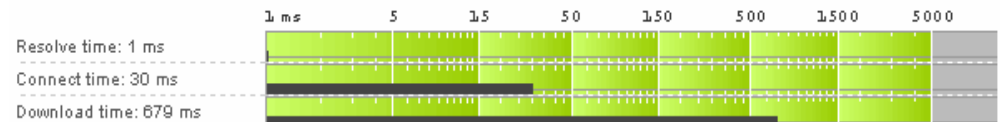

### Location Vancouver, Canada: OK Download size: 16715 bytes

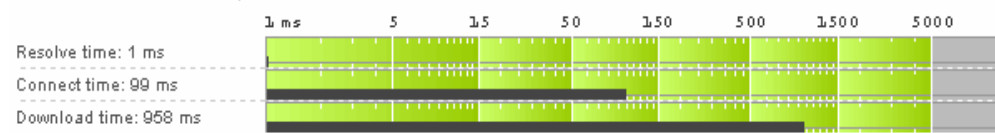

# Location Singapore, Singapore: OK Download size: 16675 bytes

K

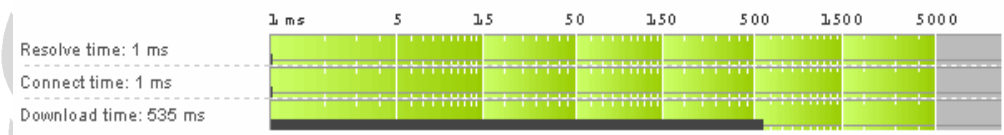

### Location Santa Clara, U.S.A.: OK Download size: 16719 bytes

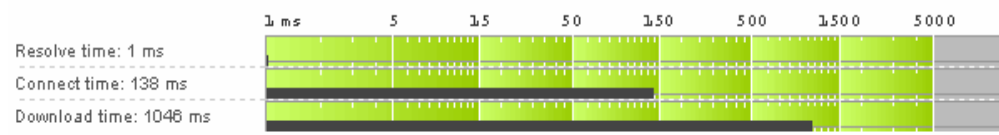

### Location London, United Kingdom: OK Download size: 16687 bytes

 $5\,0\,0$  $1.500$  $5\,0\,0\,0$  $\mathbf{L}$  ms 5  ${\bf 1.5}$  $5\,0$  $1.50\,$ Resolve time: 1 ms Connect time: 3 ms 888888  $7777777$ Download time: 592 ms

#### Location Amsterdam, Netherlands: OK Download size: 16689 bytes

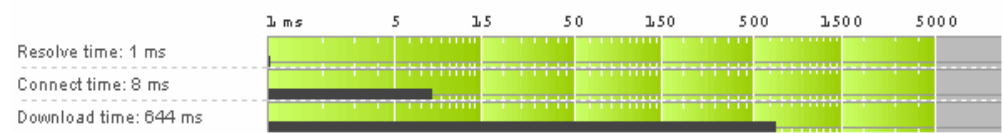

# Location Copenhagen, Denmark: OK Download size: 16686 bytes

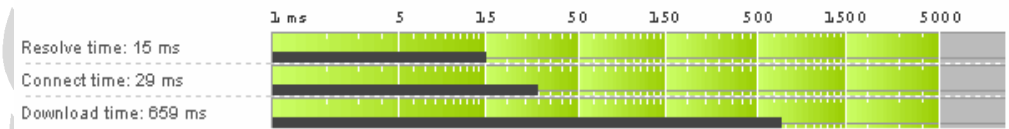